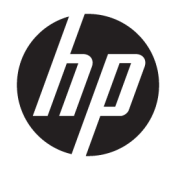

Panduan Pengguna

© Copyright 2018 HP Development Company, L.P.

Windows adalah merek dagang terdaftar atau merek dagang Microsoft Corporation di Amerika Serikat dan/atau negara-negara lain.

Informasi yang terdapat dalam dokumen ini dapat diubah tanpa pemberitahuan. Satusatunya jaminan untuk produk dan layanan HP dijelaskan dalam pernyataan jaminan tertulis yang disertakan bersama produk dan layanan tersebut. Tidak ada ketentuan dalam dokumen ini yang ditafsirkan sebagai pernyataan jaminan tambahan. HP tidak bertanggung jawab atas kesalahan teknis atau editorial atau pun ketidaktercantuman yang terdapat dalam dokumen ini.

Edisi Kelima: November 2018

Edisi Pertama: Maret 2018

Nomor Bagian Dokumen: L14947-BW4

#### **Maklumat produk**

Pengguna).

Panduan ini menjelaskan tentang fitur-fitur yang umumnya terdapat di hampir semua model. Beberapa fitur mungkin tidak tersedia di produk Anda. Untuk mengakses panduan pengguna terbaru, kunjungi [http://www.hp.com/support,](http://www.hp.com/support) lalu ikuti petunjuk untuk mencari produk Anda. Kemudian pilih **User Guides** (Panduan

**Persyaratan perangkat lunak**

Dengan menginstal, menyalin, mengunduh, atau jika tidak, menggunakan produk perangkat lunak apapun yang terinstal sejak awal pada komputer ini, Anda setuju untuk tunduk pada persyaratan Perjanjian Lisensi Pengguna Akhir (End User License Agreement/ EULA) HP. Jika Anda tidak menyetujui persyaratan lisensi ini, satu-satunya solusi Anda adalah mengembalikan keseluruhan produk yang tidak digunakan (perangkat keras dan perangkat lunak) dalam tempo 14 hari untuk mendapatkan pengembalian uang penuh sesuai dengan kebijakan pengembalian uang di tempat penjual.

Untuk informasi lebih lanjut atau permintaan pengembalian uang penuh seharga pembelian komputer ini, hubungi pihak penjualnya.

## **Tentang Panduan Ini**

Panduan ini menyediakan informasi dasar untuk penggunaan dan pemutakhiran produk ini.

- **PERINGATAN!** Menunjukkan situasi berbahaya yang, jika tidak dicegah, **dapat** mengakibatkan kematian atau cedera.
- **PERHATIAN:** Menunjukkan situasi berbahaya yang, jika tidak dicegah, **dapat** mengakibatkan cedera ringan atau sedang.
- **PENTING:** Menunjukkan informasi yang dianggap penting namun tidak terkait bahaya (misalnya, pesan terkait dengan kerusakan properti). Memberi tahu pengguna bahwa jika prosedur tidak diikuti seperti yang dijelaskan dapat menyebabkan hilangnya data atau kerusakan pada perangkat keras maupun perangkat lunak. Juga berisi informasi penting untuk menjelaskan konsep atau cara menyelesaikan tugas.
- **EX CATATAN:** Berisi informasi tambahan untuk menekankan atau melengkapi hal penting pada teks utama.
- **TIPS:** Menyediakan saran praktis untuk menyelesaikan tugas.

# **Isi**

 $\overline{a}$ 

J.

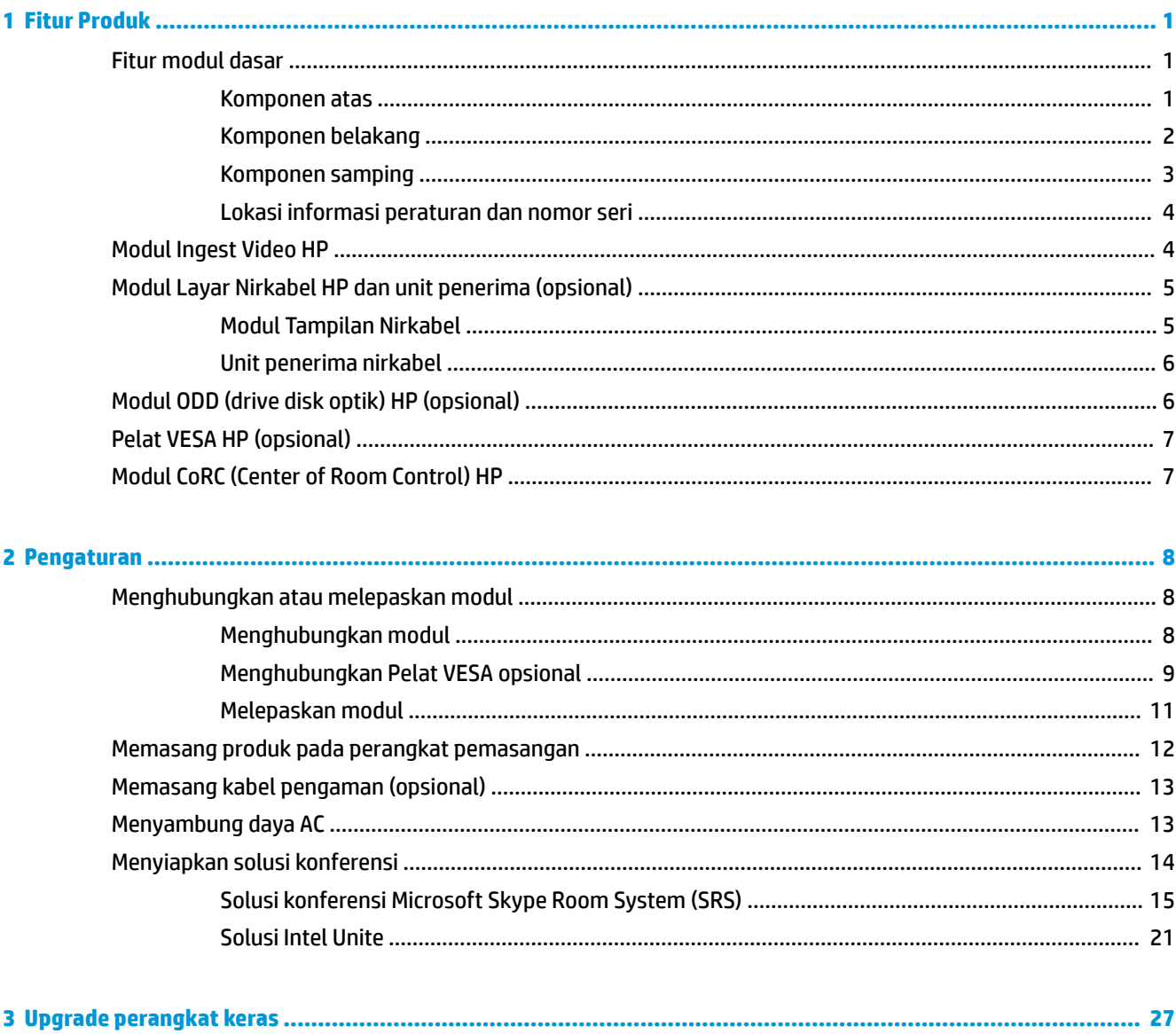

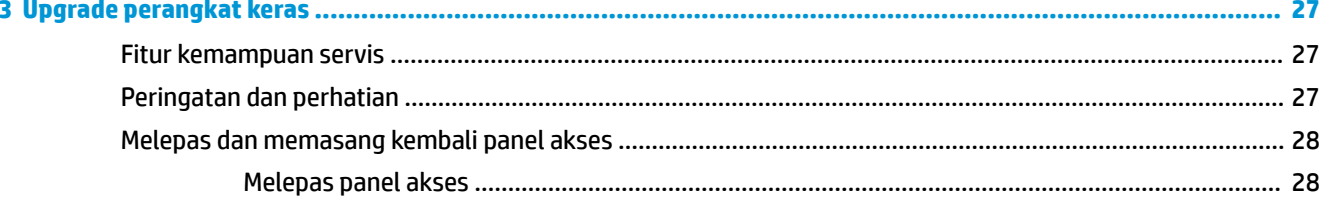

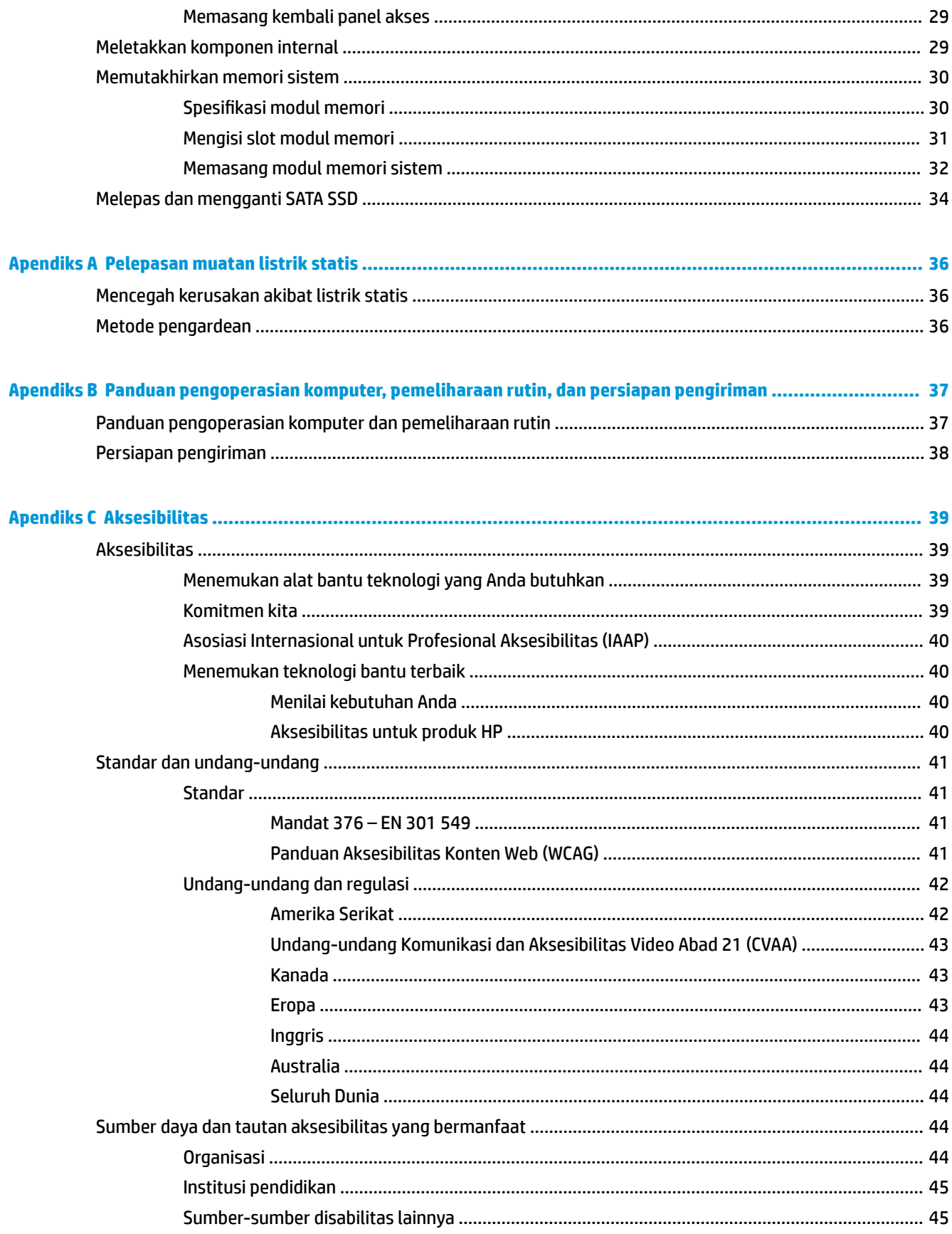

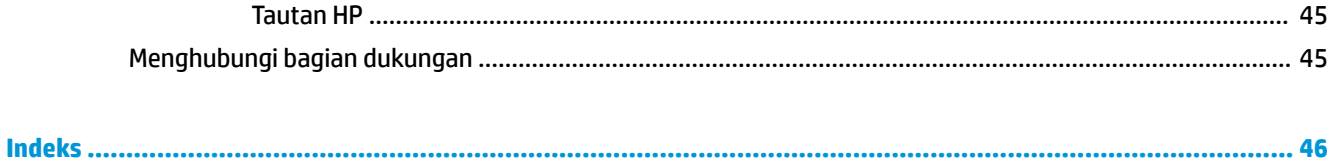

# <span id="page-8-0"></span>**1 Fitur Produk**

# **Fitur modul dasar**

## **Komponen atas**

Komponen bagian atas mengaktifkan kontrol panggilan dengan tombol sentuh kapasitif untuk panggilan konferensi.

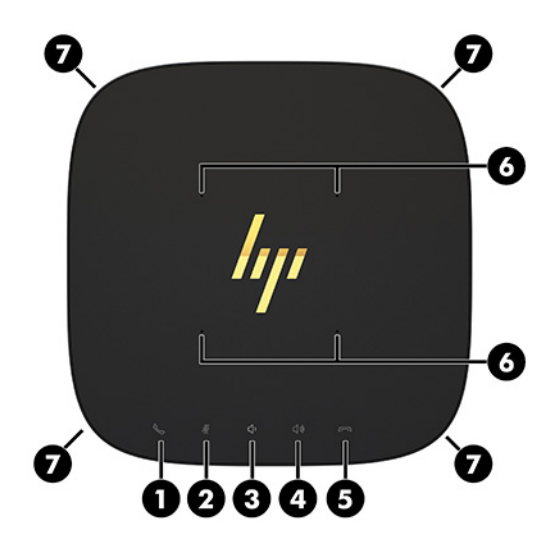

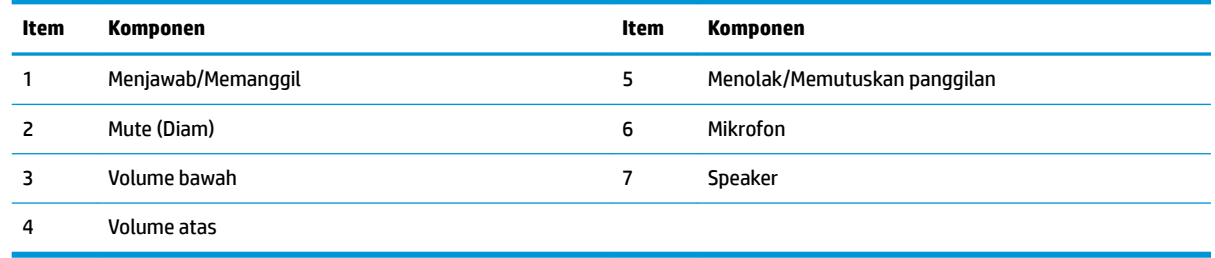

**PENTING:** Jangan mengatur apa pun di atas sistem atau membiarkan cairan berada di atas sistem.

## <span id="page-9-0"></span>**Komponen belakang**

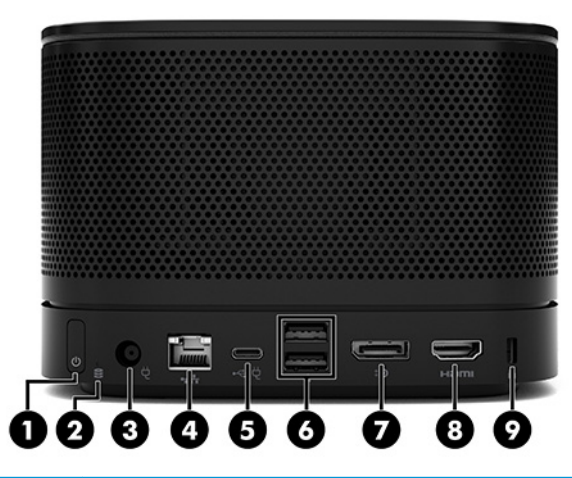

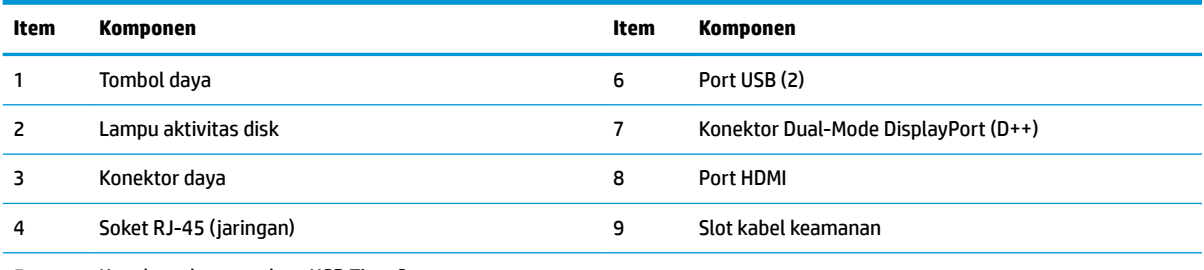

5 Konektor dan port daya USB Tipe-C

**CATATAN:** Pada Microsoft Skype Room System (SRS) solusi konferensi, port dikhususkan untuk Modul CoRC (Center of Room Control) HP.

## <span id="page-10-0"></span>**Komponen samping**

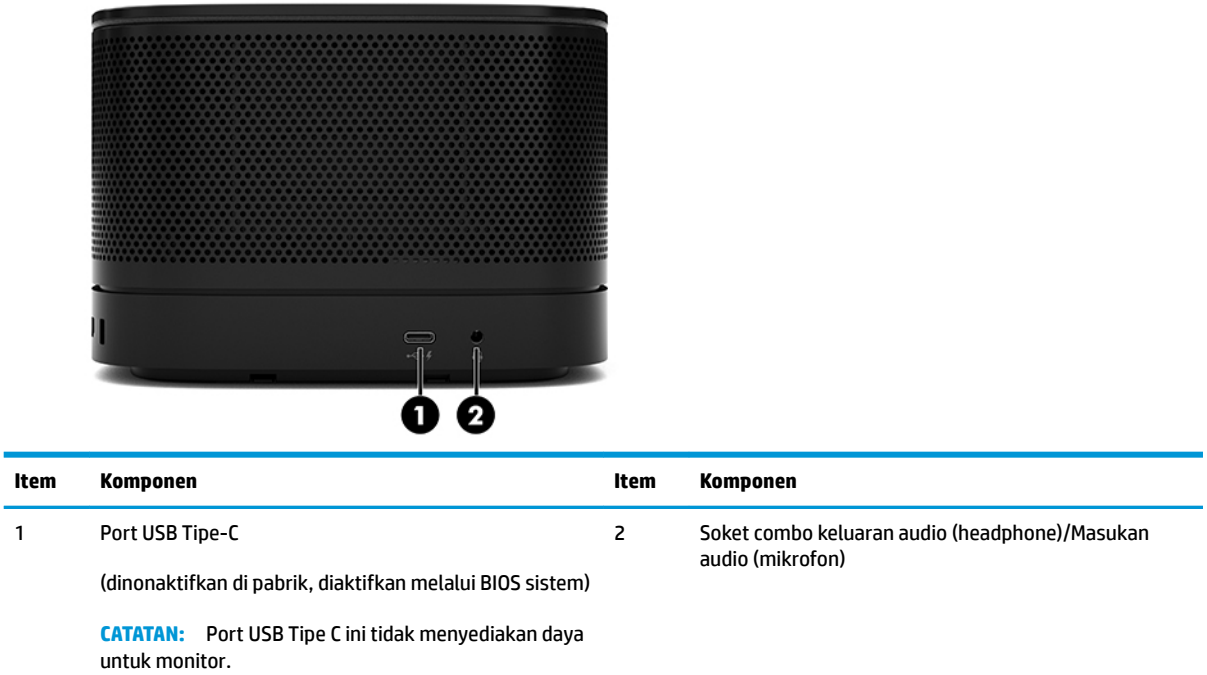

## <span id="page-11-0"></span>**Lokasi informasi peraturan dan nomor seri**

Setiap modul dasar dilengkapi nomor seri dan nomor ID produk unik yang digores dengan laser pada bagian penutup dudukan. Salinan label ini berada di bagian dalam kemasan. Simpan nomor ini agar selalu tersedia bila akan menghubungi bagian dukungan untuk meminta bantuan.

**W** CATATAN: Jika modul opsional terpasang pada modul dasar, Anda harus melepaskan modul untuk melihat nomor seri dan nomor ID Produk.

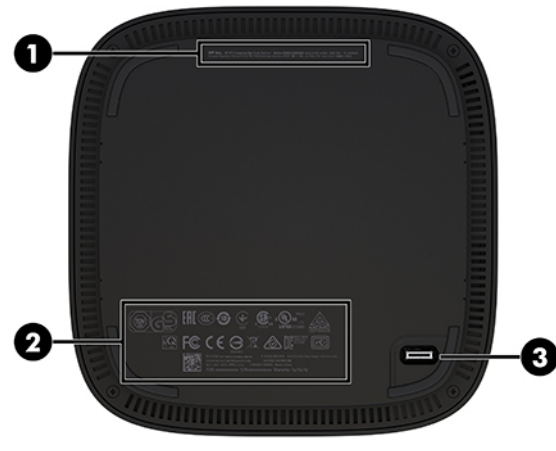

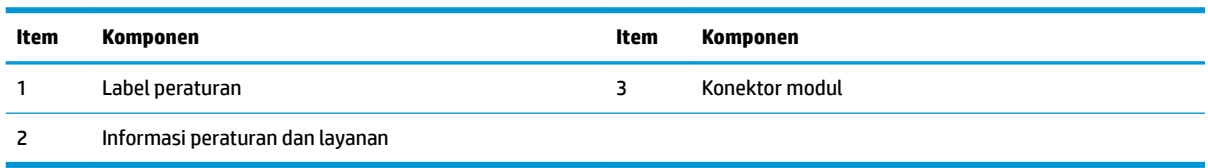

## **Modul Ingest Video HP**

Video Ingest Modul diperlukan untuk penginstalan perangkat lunak Microsoft Skype Room System (SRS). Modul ini memungkinkan sumber video, seperti misalnya komputer notebook, untuk dihubungkan ke SRS.

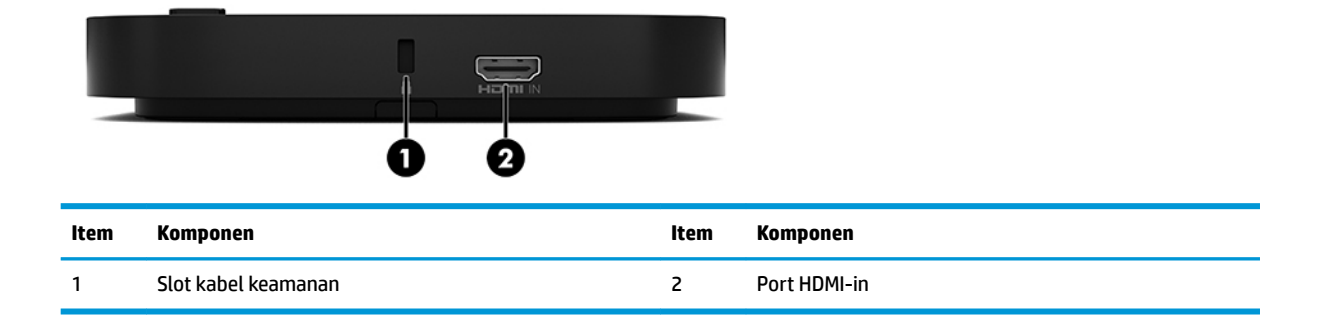

Video Ingest Moduls tidak tersedia untuk solusi Intel Unite.

# <span id="page-12-0"></span>**Modul Layar Nirkabel HP dan unit penerima (opsional)**

Modul Layar Nirkabel dan unit penerima mungkin disertakan bersama Microsoft Skype Room System (SRS) atau solusi Intel Unite. Unit penerima dapat dipasang ke monitor dan Modul Layar Nirkabel dapat mengirim sinyal hingga 8 meter ke unit penerima di ruangan.

Kabel HDMI dan kabel USB Micro-B sudah tercakup dengan Modul Layar Nirkabel dan unit penerima.

Modul Layar Nirkabel tidak tersedia di semua negara. Hubungi penjual untuk dukungan di negara Anda.

- **EY CATATAN:** Modul Layar Nirkabel dan unit penerima dipasangkan di pabrik, tetapi dapat disinkronkan kembali bila perlu. Lihat [Menyiapkan solusi konferensi pada hal. 14](#page-21-0) untuk informasi lebih lanjut.
- **TIPS:** Untuk kinerja terbaik, pastikan jalur jangkauan antara unit penerima dan Modul Layar Nirkabel tidak terhalang apa pun.

## **Modul Tampilan Nirkabel**

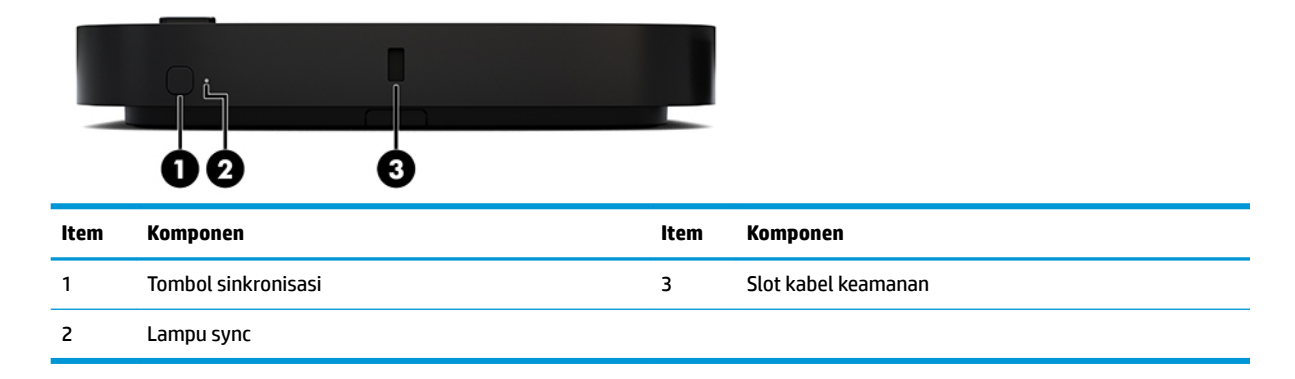

## <span id="page-13-0"></span>**Unit penerima nirkabel**

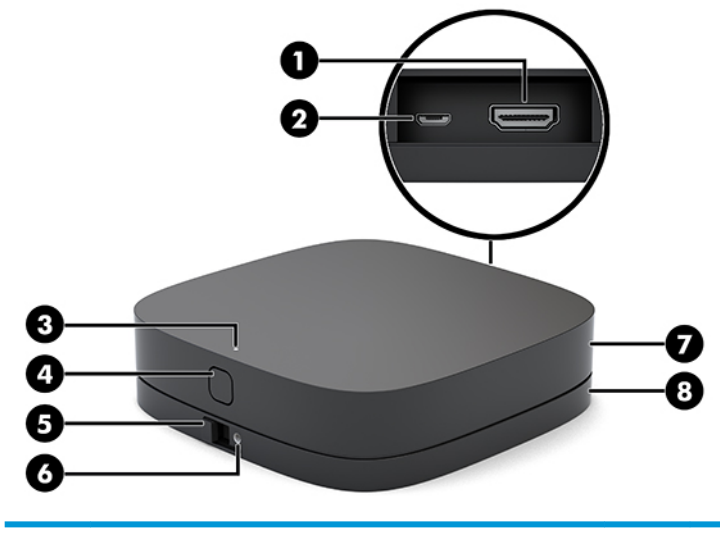

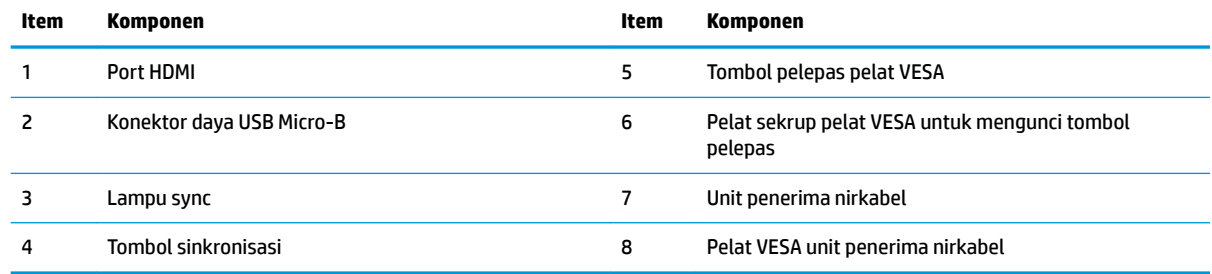

# **Modul ODD (drive disk optik) HP (opsional)**

Modul ODD opsional (dijual terpisah) menyediakan fungsi drive optik. Modul drive optik tambahan dapat dihubungkan tergantung pada catu daya dan jumlah total modul listrik.

Modul ODD (drive disk optik) HP mungkin dijual terpisah untuk Microsoft Skype Room System (SRS) atau solusi Intel Unite.

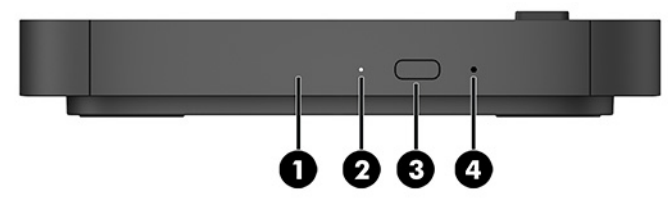

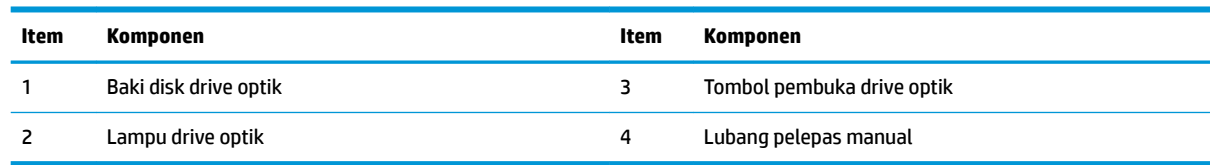

# <span id="page-14-0"></span>**Pelat VESA HP (opsional)**

Pelat VESA HP opsional memungkinkan rakitan untuk dipasang ke meja. Produk tidak boleh dipasang ke dinding atau di bawah meja.

Pelat VESA HP ini mungkin disertakan bersama Microsoft Skype Room System (SRS) atau solusi Intel Unite. Perangkat ini dapat dibeli secara terpisah.

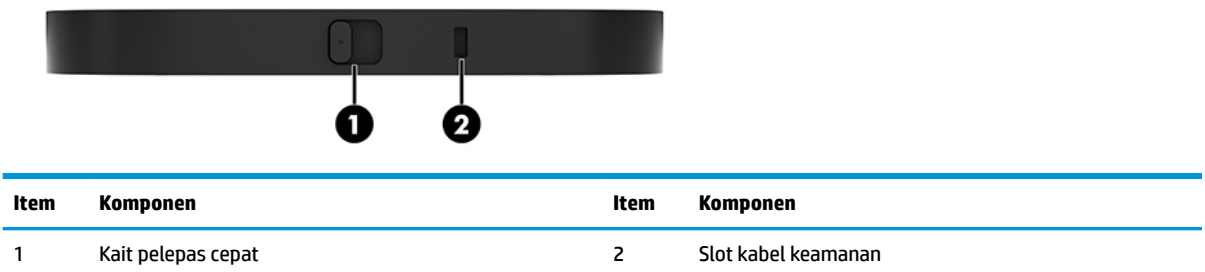

# **Modul CoRC (Center of Room Control) HP**

Modul CoRC (Center of Room Control) HP memungkinkan pemimpin rapat dengan mudah mengelola rapat menggunakan fungsi memulai rapat, menambahkan peserta rapat, berbagi konten, dan mengakhiri rapat. Perangkat ini sudah tercakup dengan Microsoft Skype Room System (SRS).

**The CATATAN:** Modul CoRC (Center of Room Control) HP diperlukan untuk Microsoft Skype Room System (SRS). Tidak tersedia untuk solusi Intel Unite.

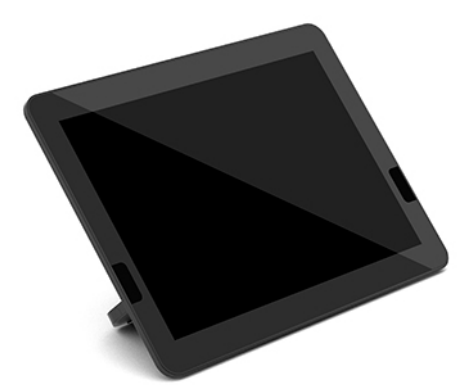

# <span id="page-15-0"></span>**2 Pengaturan**

## **Menghubungkan atau melepaskan modul**

Modul tambahan dapat dipasang ke modul dasar dalam urutan berikut, dari atas ke bawah:

- Modul Ingest video (yang diperlukan hanya untuk Microsoft SRS)
- Modul Layar Nirkabel (opsional)
- Modul ODD (opsional)
- Pelat VESA (opsional)

## **Menghubungkan modul**

**PENTING:** Sebelum menghubungkan modul, matikan modul dasar dan putuskan sambungannya dari catu daya AC apa pun.

Pada modul tidak dapat dilakukan proses "hot-plug" atau "hot swap".

- **1.** Melepaskan/membuka kabel pengaman, jika terpasang.
- **2.** Lepaskan semua media yang dapat dilepas, seperti drive flash USB.
- **3.** Matikan modul dasar dengan benar melalui sistem operasi, dan kemudian matikan semua perangkat eksternal yang ada.
- **4.** Putuskan sambungan kabel daya AC dari modul dasar dan lepaskan semua perangkat eksternal.
- **5.** Jika Pelat VESA terhubung, geser kait pelepas cepat ke posisi terbuka dan lepaskan Pelat VESA.

<span id="page-16-0"></span>**6.** Sejajarkan port sambungan modul di bagian bawah modul dasar dengan konektor ekspansi modul pada modul baru dan tekan modul dasar ke bawah dengan kuat.

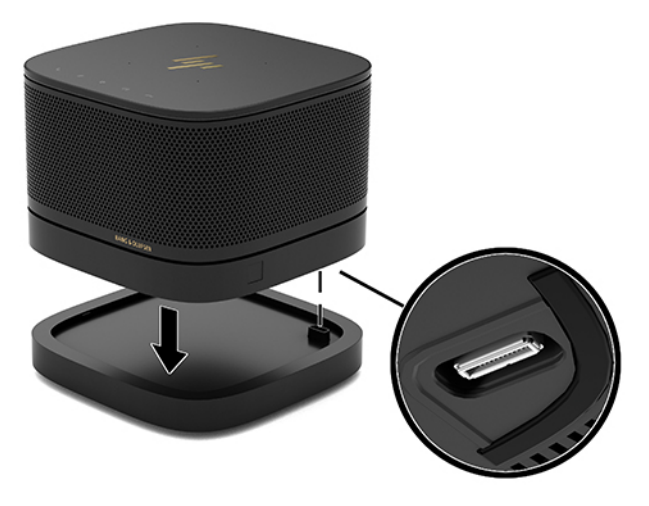

Anda akan mendengar bunyi klik halus saat modul saling mengunci. Modul terkunci pada tempatnya dan menghalangi kait pelepas modul di atasnya.

Ulangi sampai semua modul telah terhubung.

### **Menghubungkan Pelat VESA opsional**

Jika Plat VESA terhubung, produk dapat dipasang di atas meja.

**1.** Geser kait pelepas cepat pada Pelat VESA ke posisi terbuka. Posisikan modul yang terhubung di atas Pelat VESA.

Pelat VESA tidak memiliki konektor ekspansi modul. Pastikan bahwa semua port modul dasar dan kait pelepas cepat serta slot kabel pengaman dari Pelat VESA berada di sisi yang sama.

**2.** Tekan modul ke dalam Pelat VESA.

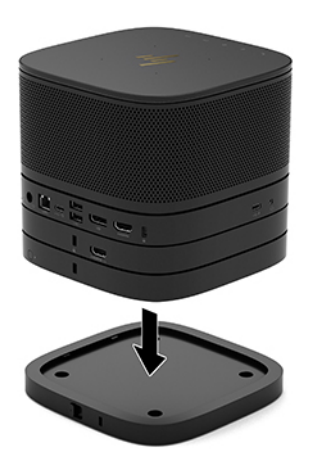

- **3.** Geser kait pelepas cepat di bagian belakang Pelat VESA ke posisi terkunci untuk mengunci semua modul secara bersamaan.
	- **PENTING:** Terdapat empat tab pada Pelat VESA. Jika Anda meletakkan konfigurasi dengan benar ke pelat VESA dan menggeser kait pelepas cepat ke posisi mengunci, keempat tab akan mengunci pelat VESA ke rakitan. Jika pelat VESA tidak diorientasikan dengan benar, kait pelepas cepat tidak dapat diubah ke posisi mengunci dan modul tidak terpasang dengan kencang.

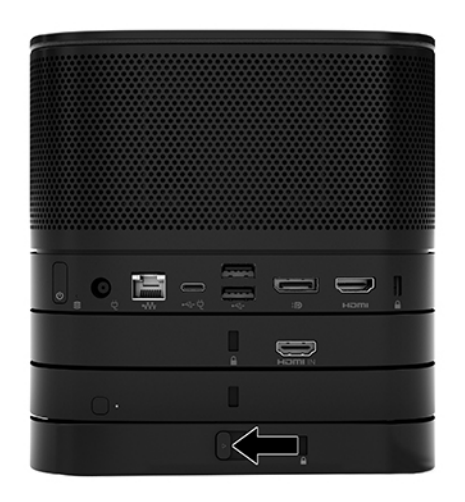

**4.** Memasang kabel pengaman ke slot kabel pengaman Pelat VESA untuk mencegah agar kait pelepas cepat tetap mengunci dan modul tidak dapat dipisahkan.

**EY** CATATAN: Kabel keamanan dirancang untuk penangkal, namun tidak dapat mencegah pencurian atau penanganan yang salah.

## <span id="page-18-0"></span>**Melepaskan modul**

**PENTING:** Sebelum memutuskan modul, matikan modul dasar dan putuskan sambungannya dari semua catu daya AC.

Pada modul tidak dapat dilakukan proses "hot-plug" atau "hotswap".

Modul harus dilepaskan satu per satu, dimulai dari bagian bawah. Dengan melepaskan modul bawah akan mendedahkan kait pelepas pada modul di atasnya.

- **1.** Melepaskan/membuka kabel pengaman, jika terpasang.
- **2.** Lepaskan semua media yang dapat dilepas, seperti drive flash USB.
- **3.** Matikan modul dasar dengan benar melalui sistem operasi, dan kemudian matikan semua perangkat eksternal yang ada.
- **4.** Putuskan sambungan kabel daya AC dari modul dasar dan lepaskan semua perangkat eksternal.
- **5.** Jika Pelat VESA dihubungkan, geser kait pelepas cepat di bagian belakang Pelat VESA agar kunci terbuka dan angkat susunan modul dari Pelat VESA.
- **6.** Dimulai dari bawah, lepaskan modul tambahan dengan menekan kait pelepas (1) di sisi bawah setiap modul sampai melepas modul (2) di atasnya.

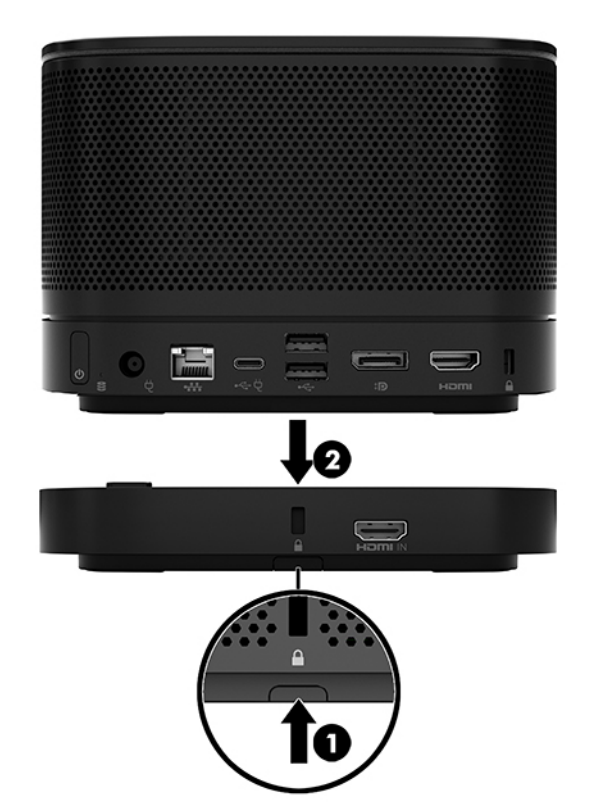

## <span id="page-19-0"></span>**Memasang produk pada perangkat pemasangan**

Jika Pelat VESA, tersedia sebagai pilihan, telah terhubung, produk dapat dipasang di atas meja.

Untuk memasang produk:

- **1.** Hubungkan semua modul kecuali Pelat VESA.
- **2.** Gunakan keempat sekrup yang disertakan dengan Pelat VESA untuk memasangkan Pelat VESA ke permukaan lain.

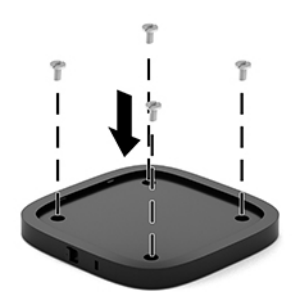

- **3.** Hubungkan modul dengan hati-hati ke Pelat VESA.
- **4.** Geser kait pelepas cepat di bagian belakang Pelat VESA ke posisi mengunci untuk mengencangkan Pelat VESA pada modul di atasnya.
	- **The CATATAN:** HP sangat menganjurkan Anda untuk mengencangkan rakitan dengan memasang kabel pengaman ke bagian belakang pelat VESA. Hal ini akan mencegah kait pelepas cepat bergeser ke posisi terbuka dan mencegah agar modul tidak terlepas tanpa sengaja.

Kabel keamanan dirancang untuk penangkal, namun tidak dapat mencegah pencurian atau penanganan yang salah.

# <span id="page-20-0"></span>**Memasang kabel pengaman (opsional)**

Kunci kabel ultra-tipis 10 mm opsional yang ditampilkan di bawah dapat digunakan tumpukan modul bersamaan. Kunci kabel pengaman dapat dihubungkan ke modul dasar, modul Video Ingest, modul Layar Nirkabel, atau Pelat VESA. Ketika dipasang di modul bagian bawah, kabel akan mengunci semua modul secara bersamaan. Jika pelat VESA telah terpasang, geser pelepas cepat ke posisi mengunci dan pasang kabel pengaman (1) agar mengunci semua modul secara bersamaan. Gunakan kunci (2) yang tersedia untuk mengunci dan membuka kunci kabel pengaman.

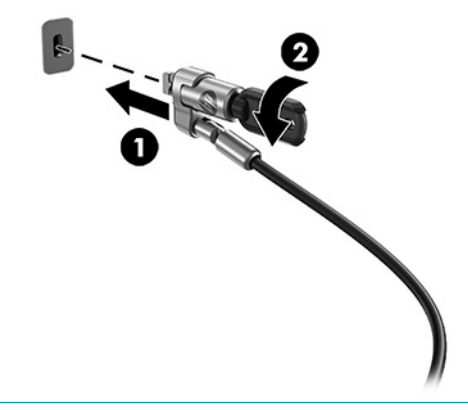

**EX CATATAN:** Kabel keamanan dirancang untuk penangkal, namun tidak dapat mencegah pencurian atau penanganan yang salah.

## **Menyambung daya AC**

Kabel HP dan Penutup Port mengalirkan daya ke elemen solusi konferensi.

- **1.** Hubungkan Penutup Kabel dan Port ke modul dasar:
	- **a.** Tarik penutup port (1) ke bawah untuk membuka konektor kabel.
	- **b.** Tarik konektor pertama dan terakhir (2) keluar dari masing-masing sisi.

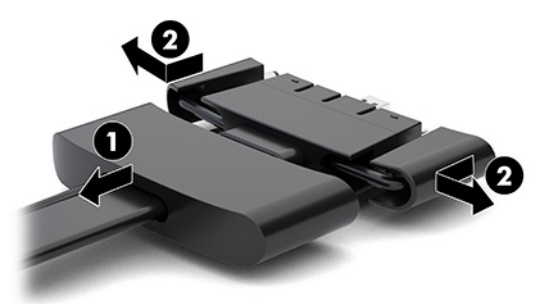

- **c.** Dimulai dengan konektor HDMI dan diakhiri dengan konektor NIC, hubungkan semua konektor (1) ke dalam port belakang pada modul dasar.
- **d.** Hubungkan konektor pertama (2) dan terakhir (3).

<span id="page-21-0"></span>**e.** Tekan penutup port (4) ke konektor kabel untuk melindungi dan mengamankan konektor.

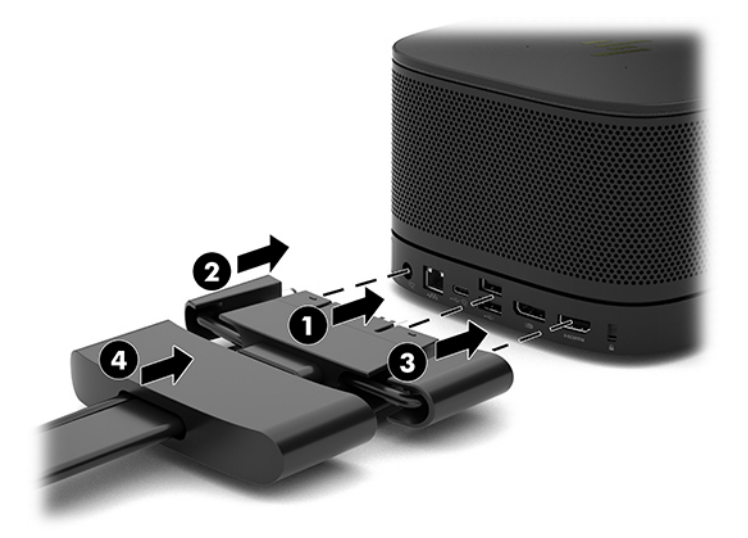

- **2.** Hubungkan peralatan yang tersisa, seperti CoRC atau monitor, ke Kabel dan Penutup Port.
- **3.** Hubungkan kabel daya AC ke adaptor AC (1), dan ujung lainnya ke stopkontak AC (2).
- **4.** Hubungkan adaptor AC ke konektor daya di Kabel dan Penutup Port (3).

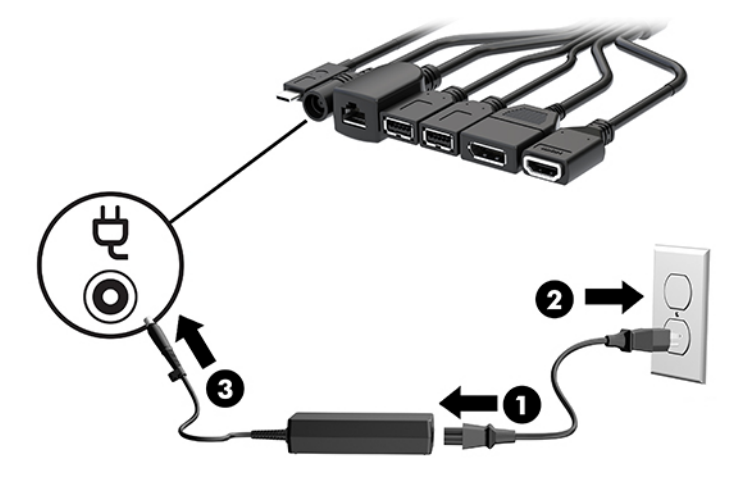

# **Menyiapkan solusi konferensi**

Produk ini dilengkapi dua solusi konferensi:

- **Sistem Microsoft Skype ruang (SRS)**
- **EY CATATAN:** Untuk informasi selengkapnya, kunjungi [https://docs.microsoft.com/en-us/](https://docs.microsoft.com/en-us/skypeforbusiness/room-systems) [skypeforbusiness/room-systems.](https://docs.microsoft.com/en-us/skypeforbusiness/room-systems)
- **Solusi Intel Unite**
- **E CATATAN:** Untuk informasi selengkapnya, kunjungi www.intel.com/Unite.

## <span id="page-22-0"></span>**Solusi konferensi Microsoft Skype Room System (SRS)**

Gambar di bawah ini menunjukkan sistem kabel SRS.

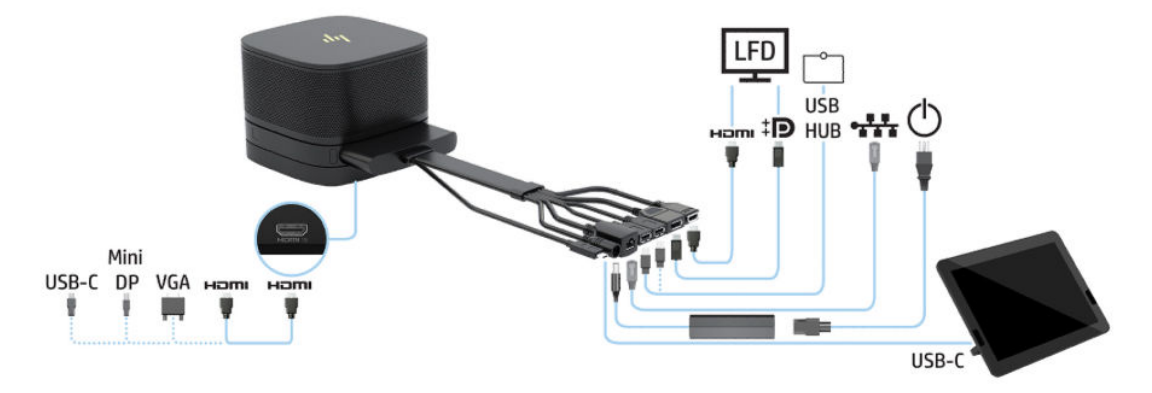

- **TIPS:** Saat perutean kabel di bawah meja atau permukaan lainnya, gunakan panduan kabel untuk meminimalkan tekanan pada kabel.
	- **1.** Menghubungkan Video Ingest Module (diperlukan).
	- **2.** Menghubungkan modul tambahan, jika diperlukan.
	- **3.** Letakkan rakitan di lokasi terpusat.

Pastikan tidak meletakkan apa pun di atas atau di samping rakitan karena dapat menghalangi speaker dan mikrofon.

- **4.** Sambungkan Kabel dan Penutup Port:
	- **a.** Tarik penutup port (1) ke bawah untuk membuka konektor kabel.
	- **b.** Tarik konektor pertama dan terakhir (2) keluar dari masing-masing sisi.

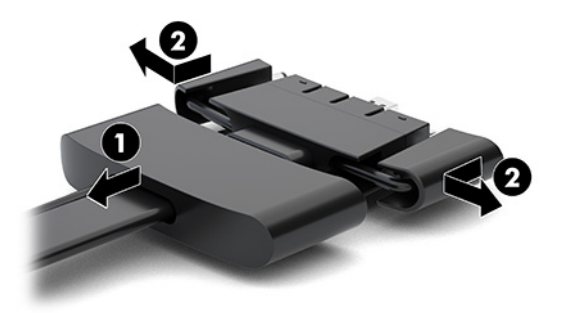

- **c.** Dimulai dengan konektor HDMI dan diakhiri dengan konektor NIC, hubungkan semua konektor (1) ke dalam port belakang pada modul dasar.
- **d.** Hubungkan konektor pertama (2) dan terakhir (3).

**e.** Tekan kembali penutup port ke konektor kabel (4) untuk melindungi dan mengamankan konektor.

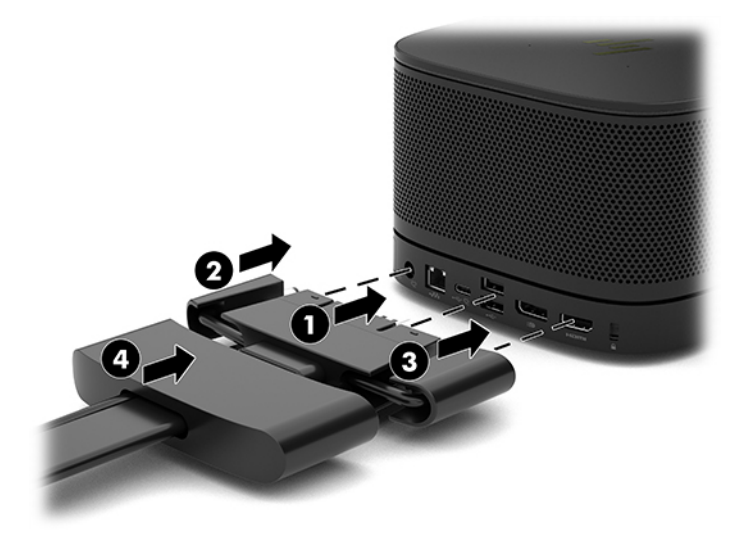

- **5.** Menhubungkan ke CoRC.
	- **a.** Hubungkan kabel USB-C dari bagian atas Kabel dan Penutup Port ke port keluar di belakang CoRC (1). Tekan kabel ke dalam kanal (2) untuk keluar dari sisi kiri atau kanan CoRC.

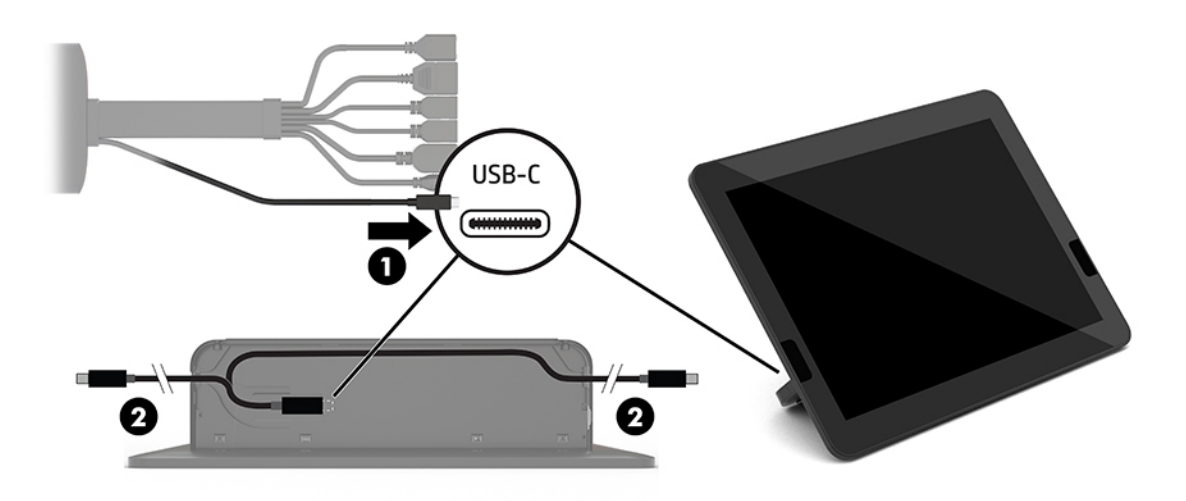

- **b.** Lepaskan penutup belakang CoRC dari kotak pengiriman (1).
- **c.** Lepaskan keempat sumbat karet dari penutup belakang CoRC dan masukkan karet di titik keluar kabel (2) untuk mengencangkan kabel.

**d.** Pasang penutup belakang ke bagian belakang CoRC (3).

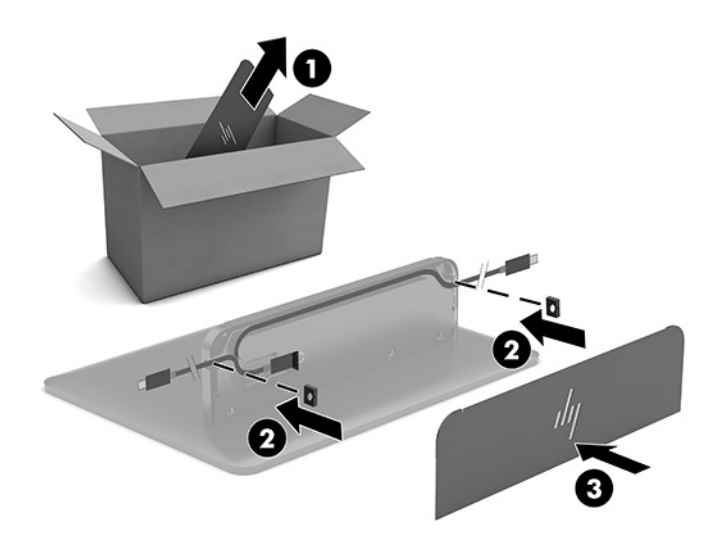

**6.** Untuk menghubungkan kabel input video HDMI ke Video Ingest Module, masukkan terminal keamanan (1) ke dalam slot di atas HDMI port, pasang penjepit terminal pengaman (2) ke ujung kabel HDMI, dan kemudian masukkan ujung kabel HDMI ke port HDMI pada modul (3) agar tali pengaman dikencangkan oleh klip keamanan pada ujung kabel.

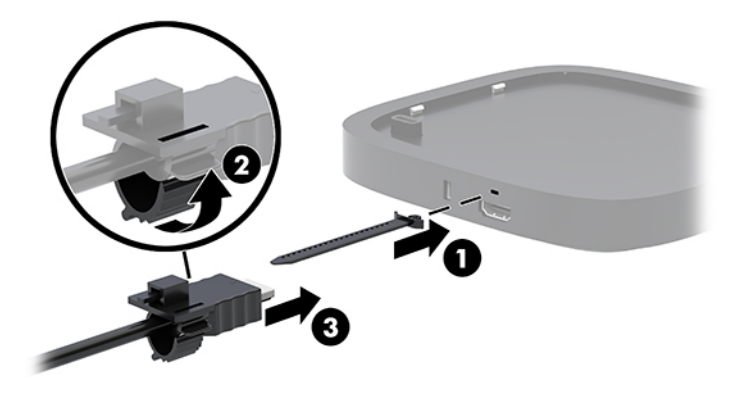

- **7.** Jika Modul Layar Nirkabel terpasang, lakukan langkah-langkah berikut untuk memasang unit penerima nirkabel:
	- **ET CATATAN:** Unit penerima harus menghadap bagian depan Modul Layar Nirkabel. Untuk kinerja terbaik, pastikan jalur jangkauan antara unit penerima dan Modul Layar Nirkabel tidak terhalang apa pun.
		- **a.** Hubungkan kabel daya monitor ke stopkontak AC (1).
		- **b.** Gunakan strip perekat yang disertakan untuk mengencangkan unit penerima di tempatnya (2). Pastikan bagian unit penerima dengan tombol sinkronisasi dan lampu tidak tersembunyi di bagian belakang monitor agar terdapat ruang yang cukup antara Modul Layar Nirkabel dan unit penerima.
- **c.** Sambungkan unit penerima ke port HDMI dan port USB listrik pada monitor (3) menggunakan kabel HDMI dan kabel USB Micro-B yang disertakan dengan Modul Layar Nirkabel dan unit penerima.
	- **The CATATAN:** Untuk fungsionalitas nirkabel, port USB monitor yang menghubungkan unit penerima harus menyediakan daya yang tidak terputus. Pastikan bahwa pengaturan monitor memungkinkan port USB untuk menyediakan daya saat monitor berada dalam mode tidur.

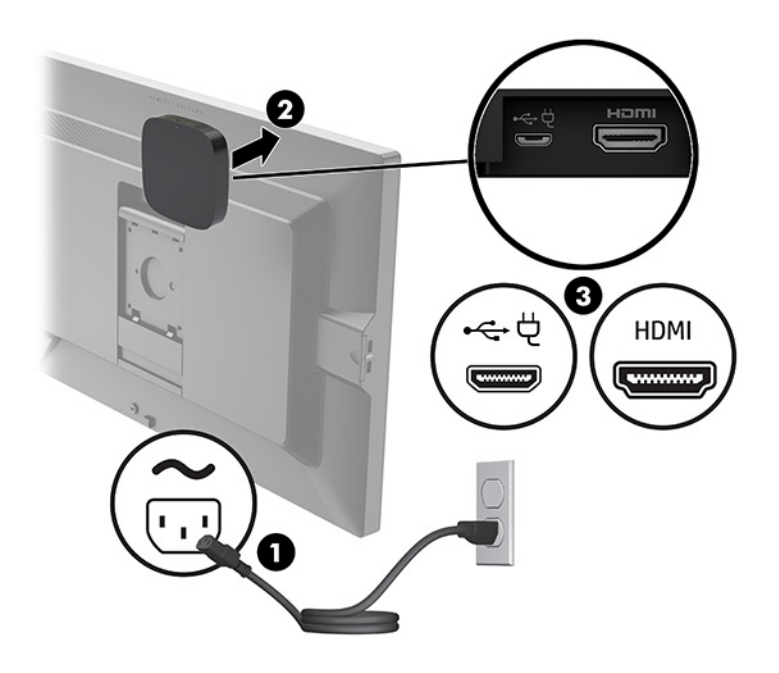

Sebagai alternatif, gunakan dua sekrup yang disertakan untuk memasang pelat VESA unit penerima (1) ke dinding atau meja, dan kemudian tekan unit penerima dengan kuat ke pelat (2) sampai terkunci di tempatnya.

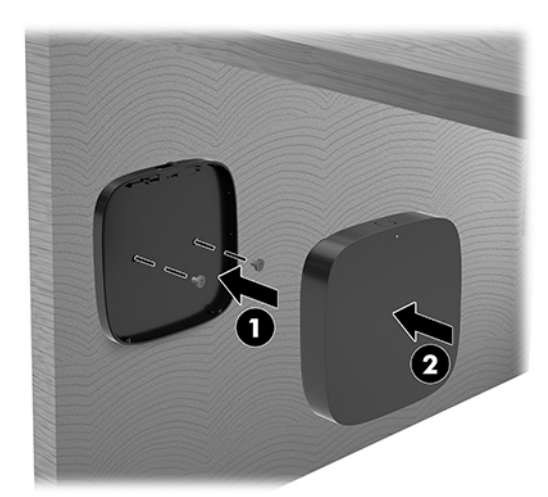

Untuk melepas unit penerima dari pelat VESA, geser tombol pelepas pada pelat VESA. Unit penerima akan muncul, sehingga dapat ditarik dari pelat VESA.

Pastikan bahwa bagian depan unit penerima menghadap ke depan Modul Tampilan Nirkabel dan tidak ada halangan antara unit penerima dan Modul Tampilan Nirkabel. Fitur nirkabel tidak akan berfungsi jika antena tidak saling berhadapan atau jika ada sesuatu yang menghalanginya. Unit penerima juga tidak

boleh terpisah dengan jarak lebih dari 8 meter (26,6 kaki) dari Modul Tampilan Nirkabel dan dalam sudut 90 derajat.

**<sup>2</sup> CATATAN:** Bagian depan unit penerima dengan antena yang harus menghadap ke arah Modul Tampilan Nirkabel bisa diidentifikasi dengan lampu sinkronisasi pada unit penerima. Lihat [Unit penerima nirkabel](#page-13-0)  [pada hal. 6](#page-13-0) untuk mencari lampu sinkronisasi pada unit penerima.

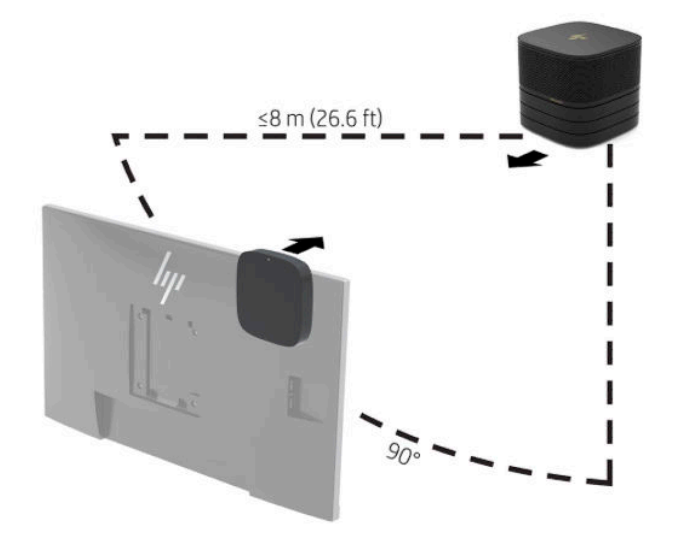

- **T** CATATAN: Modul Layar Nirkabel dan unit penerima sudah dipasangkan di pabrik. Jika sistem diaktifkan, lampu pada modul dan unit penerima akan menyala penuh. Jika tidak menyala penuh, tekan tombol sinkronisasi pada modul dan unit penerima. Lampu akan berkedip secara perlahan sementara modul dan unit penerima akan saling mencari satu sama lain, kemudian akan berkedip lebih cepat jika modul dan unit penerima saling mengenali, dan kemudian akan menyala penuh ketika modul dan unit penerima sudah terhubung sepenuhnya. Jika modul dan unit penerima tidak terhubungkan, pastikan bahwa jalur jangkauan antara modul dan unit penerima tidak terhalang. Lampu akan mati saat sistem dalam keadaan mati atau berada dalam mode tidur.
- **8.** Untuk menyambungkan monitor tanpa Modul Layar Nirkabel, lakukan langkah-langkah berikut:
	- **a.** Hubungkan kabel daya monitor ke stopkontak AC (1).
- **b.** Hubungkan monitor ke port HDMI atau konektor DisplayPort (2) pada Kabel dan Penutup Port.
- **CATATAN:** Jika diperlukan dua port HDMI, gunakan adaptor aktif DisplayPort-ke-HDMI untuk menambahkan port HDMI kedua.

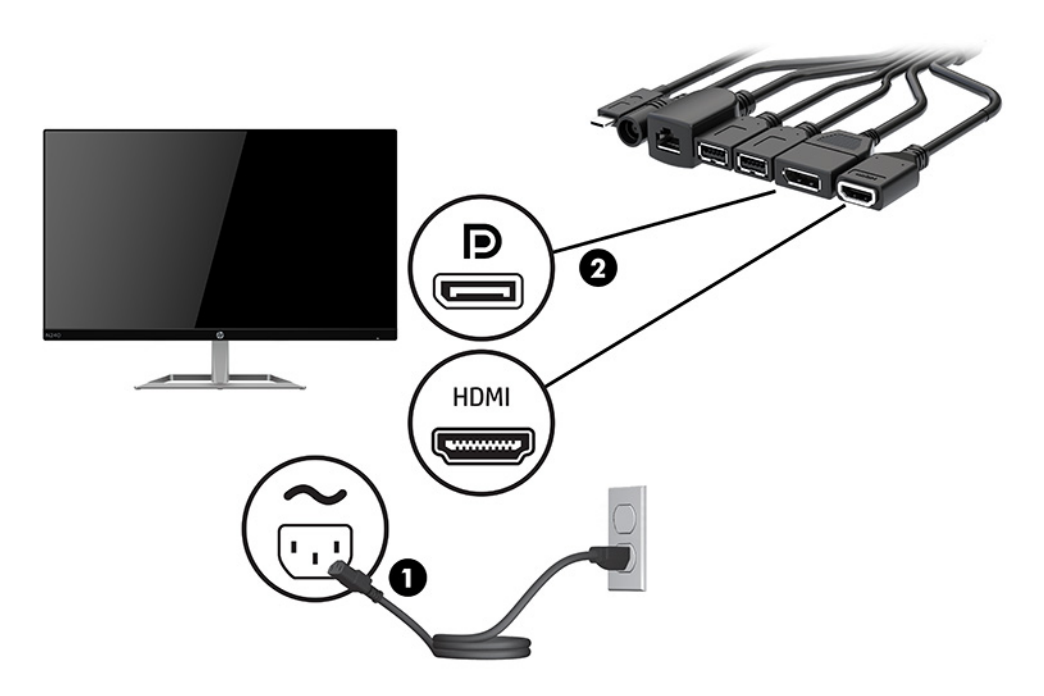

- **9.** Hubungkan kamera USB opsional ke port USB Tipe A pada Kabel dan Penutup Port.
- **10.** Hubungkan kabel LAN (jaringan area lokal) ke soket RJ-45 (jaringan) pada Kabel dan Penutup Port.

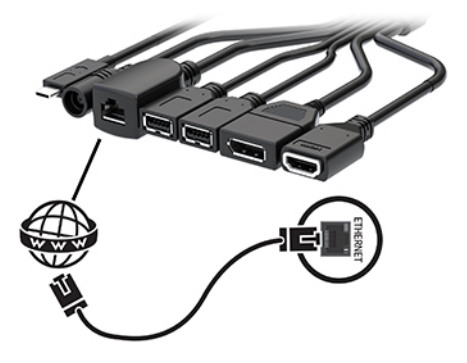

**11.** Hubungkan kabel daya AC ke adaptor AC (1), dan ujung lainnya ke stopkontak AC (2).

<span id="page-28-0"></span>**12.** Hubungkan adaptor AC ke konektor daya di Kabel dan Penutup Port (3).

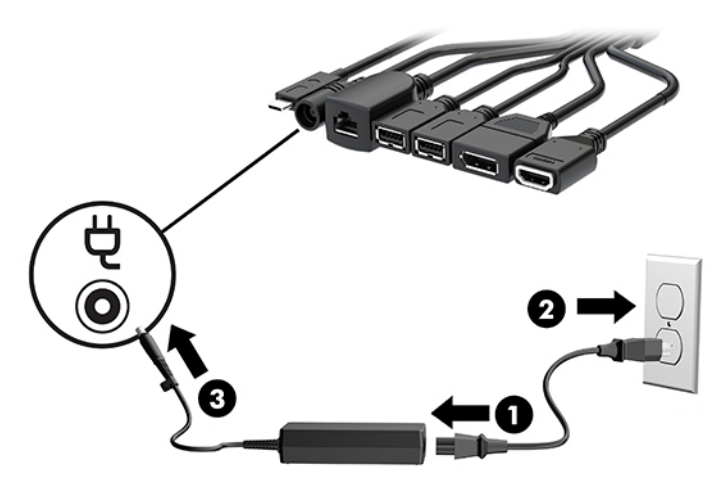

**13.** Tekan tombol daya.

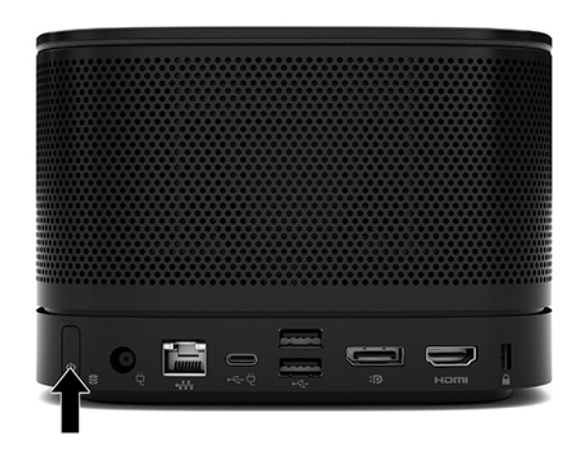

**14.** Ikuti petunjuk Microsoft Skype Room System (SRS) untuk menginstal perangkat lunak konferensi.

## **Solusi Intel Unite**

Gambar di bawah ini menunjukkan diagram kabel solusi Intel Unite.

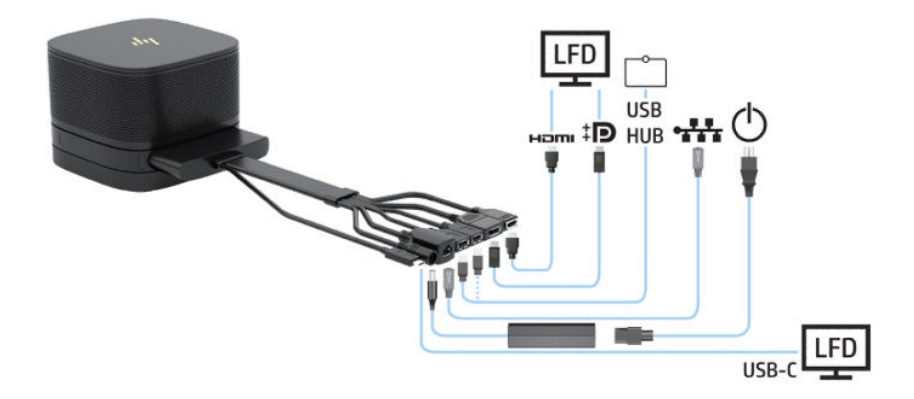

- **TIPS:** Saat perutean kabel di bawah meja atau permukaan lainnya, gunakan panduan kabel untuk meminimalkan tekanan pada kabel.
	- **1.** Hubungkan modul yang diinginkan.
	- **2.** Letakkan produk di lokasi terpusat.

Pastikan tidak meletakkan apa pun di atas atau di samping produk karena dapat menghalangi speaker dan mikrofon.

- **3.** Sambungkan Kabel dan Penutup Port:
	- **a.** Tarik penutup port (1) ke bawah untuk membuka konektor kabel.
	- **b.** Tarik konektor pertama dan terakhir (2) keluar dari masing-masing sisi.

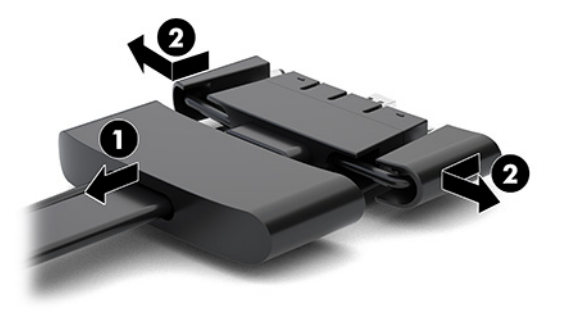

- **c.** Dimulai dengan konektor HDMI dan diakhiri dengan konektor NIC, hubungkan semua konektor (1) ke dalam port belakang pada modul dasar.
- **d.** Hubungkan konektor pertama (2) dan terakhir (3).
- **e.** Tekan penutup port (4) ke konektor kabel untuk melindungi dan mengamankan konektor.

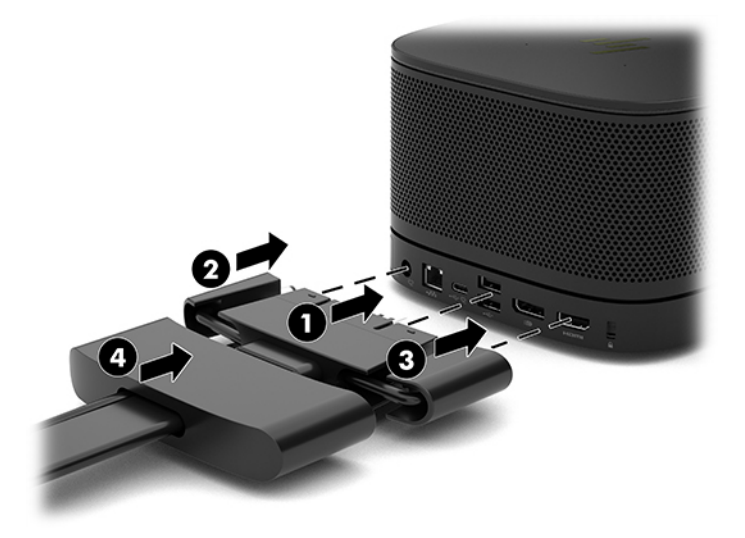

- **4.** Jika Modul Layar Nirkabel terpasang, lakukan langkah-langkah berikut untuk memasang unit penerima nirkabel:
	- **EY** CATATAN: Unit penerima harus menghadap bagian depan Modul Layar Nirkabel. Untuk kinerja terbaik, pastikan jalur jangkauan antara unit penerima dan Modul Layar Nirkabel tidak terhalang apa pun.
- **a.** Hubungkan kabel daya monitor ke stopkontak AC (1).
- **b.** Gunakan strip perekat yang disertakan untuk mengencangkan unit penerima di tempatnya (2). Pastikan bagian unit penerima dengan tombol sinkronisasi dan lampu tidak tersembunyi di bagian belakang monitor agar terdapat ruang yang cukup antara Modul Layar Nirkabel dan unit penerima.
- **c.** Sambungkan unit penerima ke port HDMI dan port USB listrik pada monitor (3) menggunakan kabel HDMI dan kabel USB Micro-B yang disertakan dengan Modul Layar Nirkabel dan unit penerima.
	- **<sup>2</sup> CATATAN:** Untuk fungsionalitas nirkabel, port USB monitor yang menghubungkan unit penerima harus menyediakan daya yang tidak terputus. Pastikan bahwa pengaturan monitor memungkinkan port USB untuk menyediakan daya saat monitor berada dalam mode tidur.

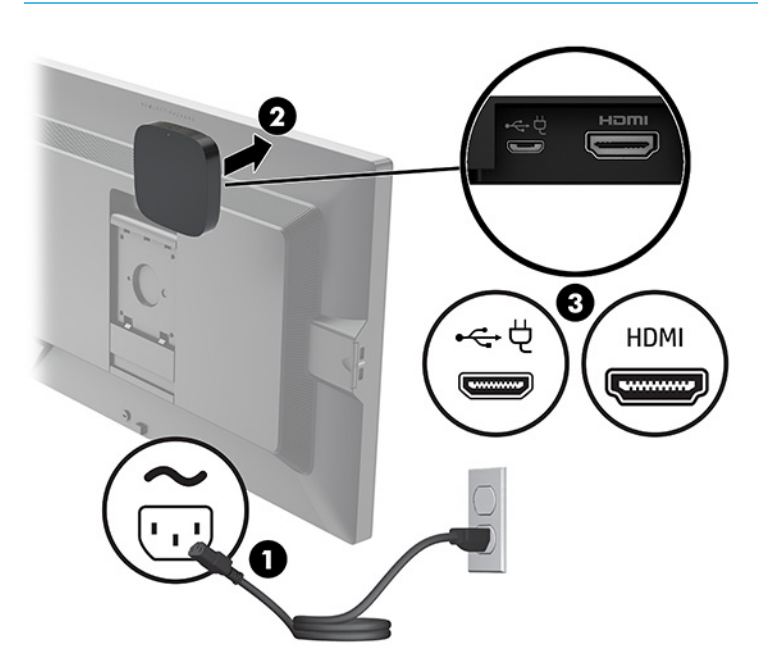

Sebagai alternatif, gunakan dua sekrup yang disertakan untuk memasang pelat VESA unit penerima (1) ke dinding atau meja, dan kemudian tekan unit penerima dengan kuat ke pelat (2) sampai terkunci di tempatnya.

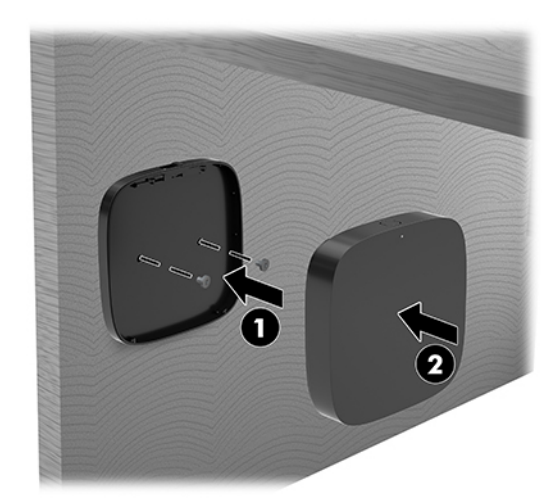

Untuk melepas unit penerima dari pelat VESA, geser tombol pelepas pada pelat VESA. Unit penerima akan muncul, sehingga dapat ditarik dari pelat VESA.

Pastikan bahwa bagian depan unit penerima menghadap ke depan Modul Tampilan Nirkabel dan tidak ada halangan antara unit penerima dan Modul Tampilan Nirkabel. Fitur nirkabel tidak akan berfungsi jika antena tidak saling berhadapan atau jika ada sesuatu yang menghalanginya. Unit penerima juga tidak boleh terpisah dengan jarak lebih dari 8 meter (26,6 kaki) dari Modul Tampilan Nirkabel dan dalam sudut 90 derajat.

**<sup>2</sup> CATATAN:** Bagian depan unit penerima dengan antena yang harus menghadap ke arah Modul Tampilan Nirkabel bisa diidentifikasi dengan lampu sinkronisasi pada unit penerima. Lihat [Unit penerima nirkabel](#page-13-0)  [pada hal. 6](#page-13-0) untuk mencari lampu sinkronisasi pada unit penerima.

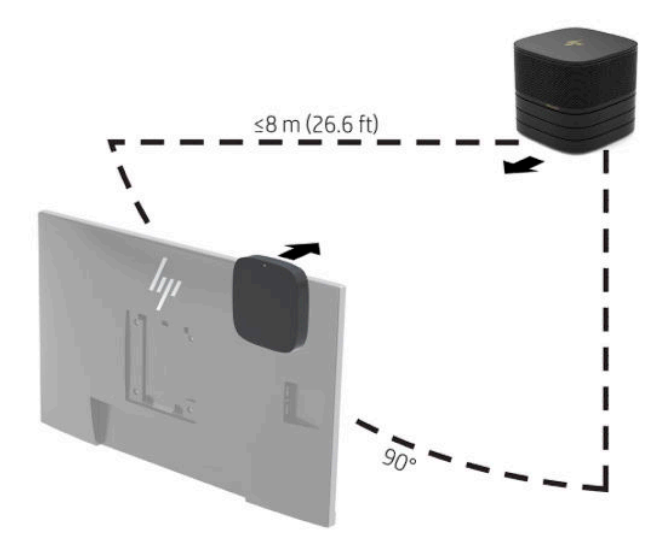

- **T** CATATAN: Modul Layar Nirkabel dan unit penerima sudah dipasangkan di pabrik. Jika sistem diaktifkan, lampu pada modul dan unit penerima akan menyala penuh. Jika tidak menyala penuh, tekan tombol sinkronisasi pada modul dan unit penerima. Lampu akan berkedip secara perlahan sementara modul dan unit penerima akan saling mencari satu sama lain, kemudian akan berkedip lebih cepat jika modul dan unit penerima saling mengenali, dan kemudian akan menyala penuh ketika modul dan unit penerima sudah terhubung sepenuhnya. Jika modul dan unit penerima tidak terhubungkan, pastikan bahwa jalur jangkauan antara modul dan unit penerima tidak terhalang. Lampu akan mati saat sistem dalam keadaan mati atau berada dalam mode tidur.
- **5.** Untuk menyambungkan monitor tanpa Modul Layar Nirkabel, lakukan langkah-langkah berikut:
	- **a.** Hubungkan kabel daya monitor ke stopkontak AC (1). Sebagai gantinya hubungkan monitor ke port USB Tipe C listrik (2) pada Kabel dan Penutup Port.
- **b.** Hubungkan monitor ke port HDMI atau konektor DisplayPort (3) pada Kabel dan Penutup Port. Port USB tipe-C (2) pada Kabel dan Penutup Port juga dapat digunakan untuk menghubungkan monitor.
	- **<sup>2</sup> CATATAN:** Jika diperlukan dua port HDMI, gunakan adaptor aktif DisplayPort-ke-HDMI untuk menambahkan port HDMI kedua.

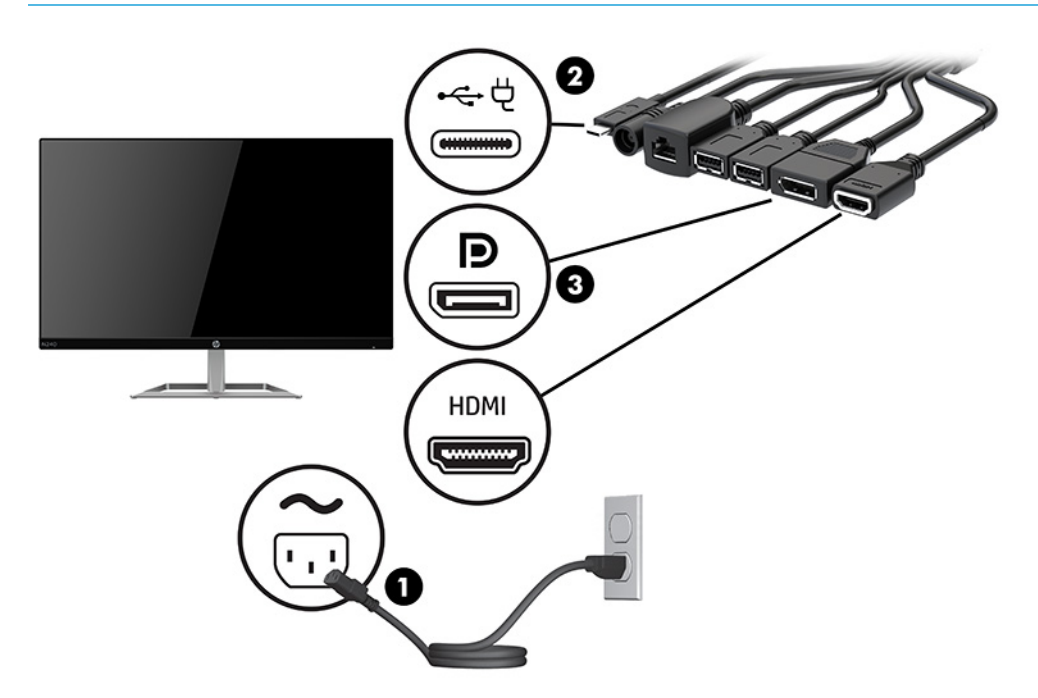

- **6.** Hubungkan kamera USB opsional ke port USB Tipe A pada Kabel dan Penutup Port.
- **7.** Hubungkan LAN (jaringan area lokal) ke soket RJ-45 (jaringan) pada Kabel dan Penutup Port.

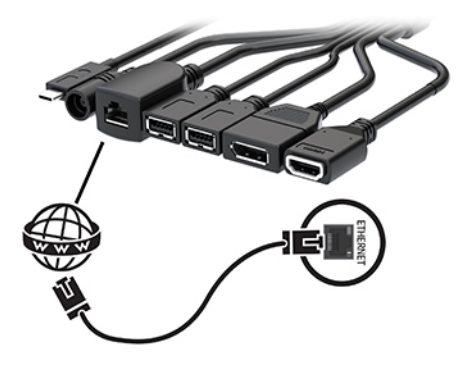

**8.** Hubungkan kabel daya AC ke adaptor AC (1), dan ujung lainnya ke stopkontak AC (2).

**9.** Hubungkan adaptor AC ke konektor daya di Kabel dan Penutup Port (3).

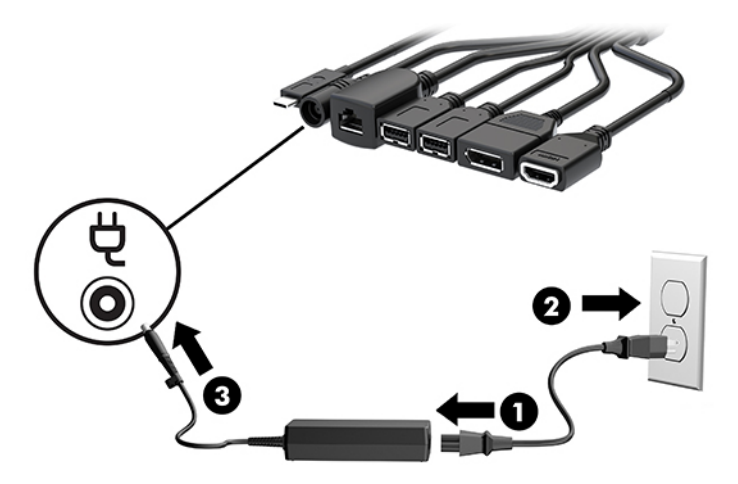

**10.** Tekan tombol daya.

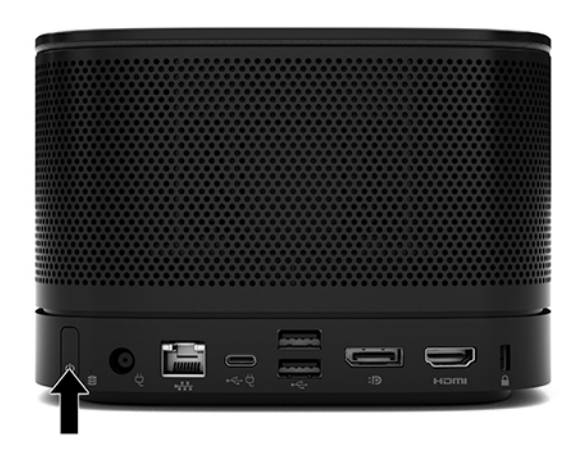

**11.** Ikuti petunjuk solusi Intel Unite untuk menginstal perangkat lunak konferensi.

# <span id="page-34-0"></span>**3 Upgrade perangkat keras**

## **Fitur kemampuan servis**

Komputer ini dilengkapi fitur yang memudahkan Anda melakukan peningkatan kemampuan dan layanan.

## **Peringatan dan perhatian**

Sebelum melakukan pemutakhiran, pastikan Anda membaca semua petunjuk, perhatian, dan peringatan yang sesuai di dalam panduan ini secara cermat.

**PERINGATAN!** Untuk mengurangi risiko cedera akibat sengatan listrik, permukaan panas, atau api:

Lepaskan kabel daya AC dari stopkontak AC sebelum melepaskan penutup. Di dalam perangkat ini terdapat komponen yang bermuatan listrik dan bergerak.

Biarkan komponen sistem internal menjadi dingin sebelum Anda menyentuhnya.

Pasang kembali dan kencangkan penutup sebelum menyambungkan peralatan ke sumber listrik.

Jangan sambungkan kabel telekomunikasi atau telepon ke soket pengontrol antarmuka jaringan (NIC).

Jangan menonaktifkan konektor pengardean kabel daya AC. Konektor pengardean adalah fitur keselamatan penting.

Colokkan kabel daya AC ke stopkontak AC yang diarde (dibumikan) dan mudah dijangkau setiap saat.

Untuk mengurangi risiko cedera serius, baca *Panduan Keselamatan & Kenyamanan*. Panduan tersebut menjelaskan tentang pengaturan tempat kerja, posisi tubuh, kesehatan, dan kebiasaan kerja yang baik bagi pengguna komputer. *Panduan Keselamatan & Kenyamanan* juga berisi informasi penting mengenai keamanan listrik dan mekanis. *Panduan Keselamatan & Kenyamanan* tersedia di Web pada <http://www.hp.com/ergo>.

**PENTING:** Listrik statik dapat merusak komponen elektronik pada komputer atau peralatan lainnya. Sebelum memulai prosedur ini, pastikan tidak ada muatan listrik statik pada diri Anda dengan menyentuh sebentar benda logam yang terhubung ke lantai. Lihat [Pelepasan muatan listrik statis pada hal. 36](#page-43-0) untuk informasi lebih lanjut.

Bila komputer tersambung ke catu daya AC, tegangan akan selalu mengalir ke papan sistem. Anda harus melepaskan kabel daya AC dari sumber daya listrik sebelum membuka komputer agar tidak terjadi kerusakan pada komponen internal.

# <span id="page-35-0"></span>**Melepas dan memasang kembali panel akses**

## **Melepas panel akses**

Panel akses harus dilepaskan untuk mengakses SSD (solid state drive) dan modul memori sistem.

**1.** Lepaskan modul dasar dari modul tambahan lainnya.

Untuk petunjuk, lihat [Melepaskan modul pada hal. 11](#page-18-0).

- **2.** Letakkan komputer menghadap ke bawah pada permukaan yang datar dan dilapisi kain yang lembut untuk melindungi produk dari goresan atau kerusakan lain.
- **3.** Longgarkan keempat sekrup penahan yang mengencangkan panel akses, dan angkat panel hingga terlepas dari modul dasar.

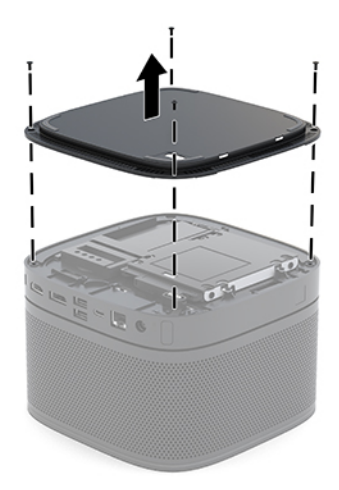

## <span id="page-36-0"></span>**Memasang kembali panel akses**

- **1.** Letakkan produk menghadap ke bawah pada permukaan datar yang diberi alas kain yang lembut.
- **2.** Sejajarkan panel akses dengan modul dasar sampai port sambungan modul jelas terlihat melalui lubang pada panel akses.
- **3.** Kencangkan keempat sekrup penahan untuk mengamankan panel akses ke modul dasar.

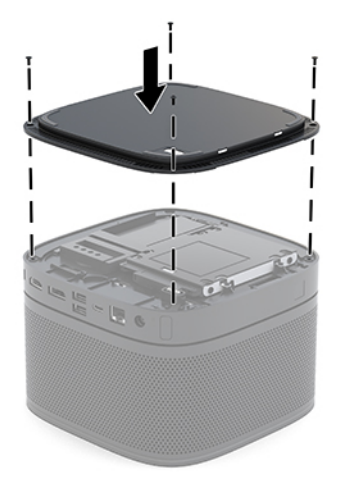

**4.** Hubungkan kembali modul tambahan lain.

Untuk petunjuk, lihat [Menghubungkan atau melepaskan modul pada hal. 8.](#page-15-0)

# **Meletakkan komponen internal**

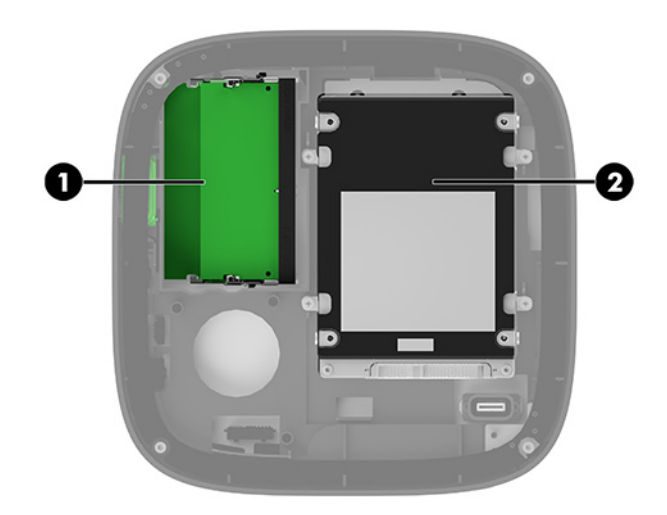

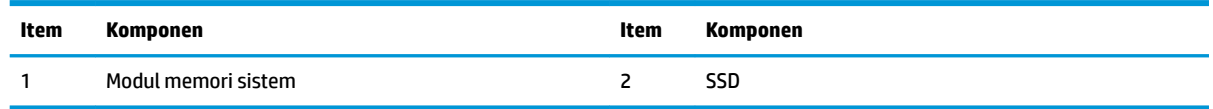

# <span id="page-37-0"></span>**Memutakhirkan memori sistem**

Slot modul memori di papan sistem dapat berisi hingga dua modul memori standar industri. Minimal satu SODIMM (modul small outline dual inline memory module) prainstal. Untuk memperoleh dukungan memori maksimum, Anda dapat mengisi papan sistem dengan memori hingga 32 GB (16 GB x 2).

**<sup>2</sup> CATATAN:** Saluran memori ganda disarankan untuk Microsoft SRS untuk performa yang lebih baik.

## **Spesifikasi modul memori**

Untuk pengoperasian sistem yang benar, SODIMM tersebut harus memenuhi spesifikasi berikut:

- Memiliki pin 288 standar industri
- PC4-17000 selain ECC yang tidak di-buffer sesuai dengan DDR4-2133 MHz
- DDR4-SDRAM SODIMM 1,2 volt
- Mendukung latensi CAS 15 DDR4 2400 MHz (15-15-15 timing)
- Sesuai dengan spesifikasi Joint Electronic Device Engineering Council (JEDEC)

Produk mendukung kondisi sebagai berikut:

- Teknologi memori non-EEC sebesar 512 Mbit, 1 Gbit, dan 2 Gbit
- SODIMM satu sisi dan dua sisi
- SODIMM dibuat dengan perangkat x8 dan x16

**T** CATATAN: Untuk menghindari masalah kompatibilitas, HP menyarankan agar Anda menggunakan hanya modul memori HP untuk produk ini. Sistem tidak akan beroperasi dengan benar jika Anda memasang memori DIMM yang tidak didukung. DIMM yang dibuat dengan SDRAM x4 tidak didukung.

## <span id="page-38-0"></span>**Mengisi slot modul memori**

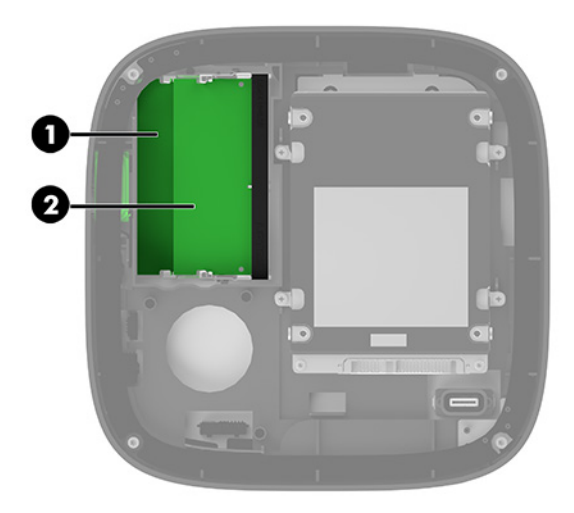

Terdapat dua slot modul memori, satu slot per saluran. Slot tersebut berlabel DIMM1 dan DIMM3. Slot DIMM1 beroperasi di saluran memori B. Slot DIMM3 beroperasi di saluran memori A.

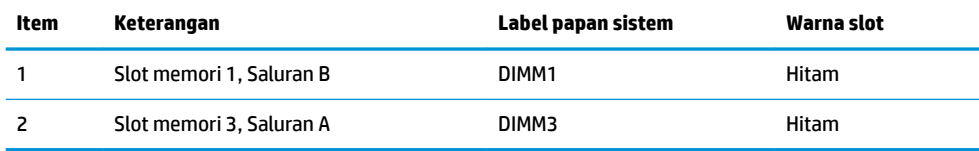

Sistem secara otomatis beroperasi dalam mode saluran tunggal, mode dua-saluran, atau mode fleksibel, tergantung dari cara pemasangan modul memori.

- Sistem akan beroperasi dalam mode saluran tunggal jika hanya satu slot modul memori terisi.
- Sistem beroperasi dalam performa lebih tinggi, mode dua-saluran jika kapasitas modul memori di Saluran A dan Saluran B sama.
- Sistem akan beroperasi dalam mode fleksibel jika kapasitas modul memori di Saluran A dan Saluran B tidak sama. Dalam mode fleksibel, saluran dengan jumlah memori paling sedikit menentukan jumlah total memori yang ditetapkan ke pengoperasian dua-saluran, dan sisanya ditetapkan pada pengoperasian saluran tunggal. Dalam mode fleksibel, pasang modul memori dengan kapasitas yang lebih besar di slot DIMM3 (Saluran A).
- Dalam mode apa pun, kecepatan operasi maksimum ditentukan oleh modul memori yang paling lambat dalam sistem tersebut.

## <span id="page-39-0"></span>**Memasang modul memori sistem**

**PENTING:** Anda harus melepaskan kabel daya AC dan menunggu selama sekitar 30 detik agar arus tidak mengalir sebelum memasang atau melepaskan modul memori. Apa pun status aktivasi daya, tegangan akan selalu mengalir ke modul memori selama sistem tersambung ke stopkontak AC yang aktif. Menambah atau melepaskan modul memori sewaktu tegangan mengalir dapat menyebabkan kerusakan permanen pada modul memori maupun papan sistem.

Slot modul memori memiliki bidang kontak logam berlapis emas. Saat meng-upgrade memori, sebaiknya gunakan modul memori dengan bidang kontak logam berlapis emas untuk mencegah korosi dan/atau oksidasi akibat sentuhan benda logam yang tidak kompatibel.

Listrik statis dapat merusak komponen elektronik pada sistem atau kartu opsional. Sebelum memulai prosedur ini, pastikan tidak ada muatan listrik statik pada diri Anda dengan menyentuh sebentar benda logam yang diarde. Untuk informasi lebih lanjut, lihat [Pelepasan muatan listrik statis pada hal. 36.](#page-43-0)

Ketika memegang modul memori, berhati-hatilah agar tidak menyentuh kontak apa pun. Jika dilakukan dapat merusak modul.

**1.** Melepas panel akses.

Untuk petunjuk, lihat [Melepas panel akses pada hal. 28.](#page-35-0)

**2.** Untuk melepas modul memori, tekan keluar kedua kait pada setiap sisi modul memori (1), dan kemudian tarik keluar modul memori dari slot (2).

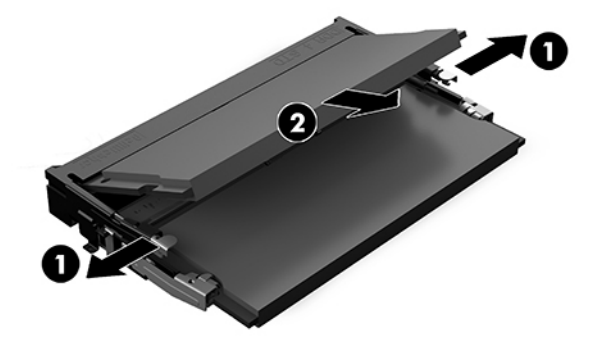

**3.** Masukkan modul memori baru ke dalam slot dengan sudut kurang lebih 30° (1), dan kemudian tekan modul memori (2) agar kait terkunci pada tempatnya.

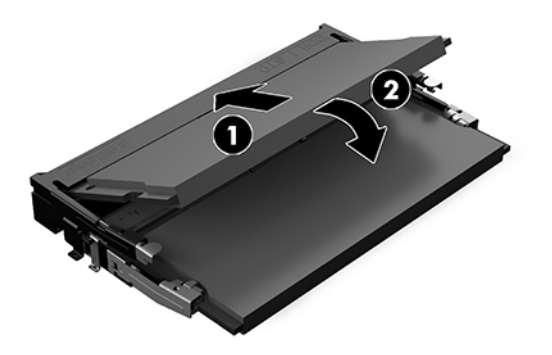

- **CATATAN:** Modul memori hanya dapat dipasang melalui satu cara. Sesuaikan takik pada modul dengan tab pada slot modul memori.
- **4.** Pasang kembali panel akses.

Untuk petunjuk, lihat [Memasang kembali panel akses pada hal. 29](#page-36-0).

Sistem akan secara otomatis mengenali memori tambahan tersebut ketika sistem dihidupkan.

# <span id="page-41-0"></span>**Melepas dan mengganti SATA SSD**

**TATATAN:** Cadangkan SSD sebelum Anda melepaskannya sehingga Anda dapat memindahkan data tersebut ke SSD baru.

Untuk menambahkan SSD alih-alih menggantinya, beli kit pilihan 4 sekrup yang dijual di pasaran untuk mendapatkan sekrup yang diperlukan saat memasang drive.

**1.** Melepas panel akses.

Untuk petunjuk, lihat [Melepas panel akses pada hal. 28.](#page-35-0)

- **2.** Lepaskan 4 sekrup (1) yang memasang sangkar SSD ke papan sistem dan angkat rongga (2) keluar dari sasis.
- **3.** Tarik tab (3) untuk melepas kabel daya dan kabel data SSD dari SSD.

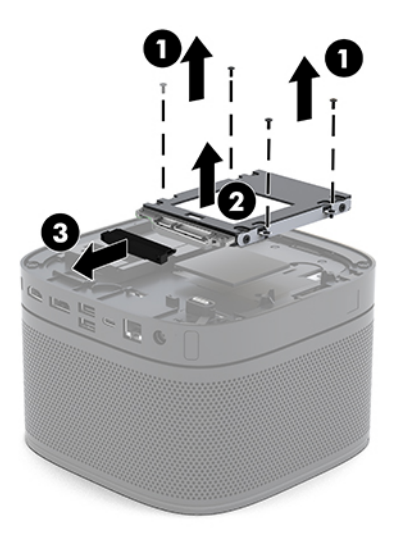

**4.** Lepaskan sekrup (1) yang mengencangkan SSD di sangkar dan angkat SSD (2) keluar dari sangkarnya.

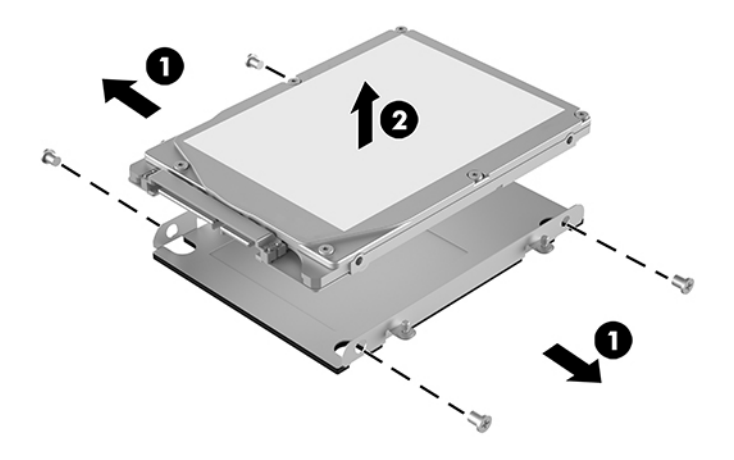

**5.** Posisikan SSD baru di atas sangkar drive dengan konektor SSD di bagian ujung patch termal dan sisi papan sirkuit menghadap bagian sangkar drive yang tertutup.

- **6.** Atur SSD baru (1) ke dalam rongga. Pastikan bahwa sisi SSD yang berlabel tetap terlihat.
- **7.** Kencangkan keempat sekrup (2) untuk menahan SSD pada rongga.

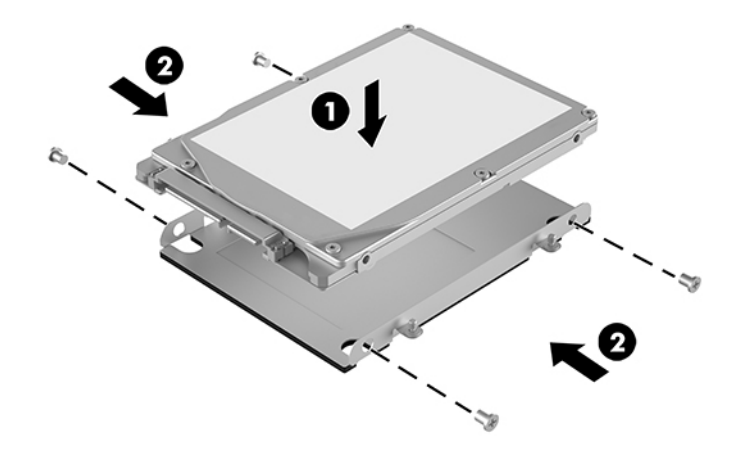

- **8.** Sambungkan kabel daya dan kabel data (1) ke SSD.
- **9.** Atur sangkar drive (2) di dalam sasis. Pastikan konektor SSD menghadap ke arah belakang sasis.
- **10.** Sejajarkan tab sangkar drive dengan pilar sekrup di dalam sasis dan kencangkan keempat sekrup (3) untuk mengunci SSD.

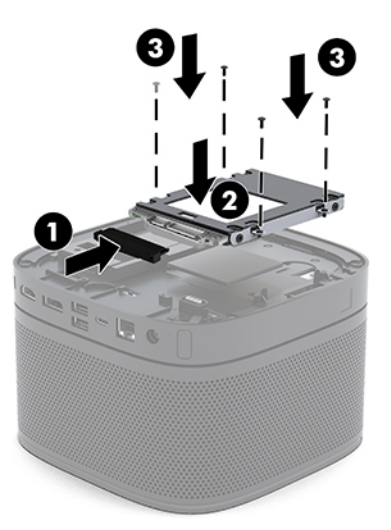

**11.** Pasang kembali panel akses.

Untuk petunjuk, lihat [Memasang kembali panel akses pada hal. 29](#page-36-0).

# <span id="page-43-0"></span>**A Pelepasan muatan listrik statis**

Pelepasan muatan listrik statik dari jari atau konduktor lain dapat merusak papan sistem atau perangkat sensitif statik lainnya. Jenis kerusakan ini dapat mengurangi perkiraan masa pakai perangkat.

## **Mencegah kerusakan akibat listrik statis**

Untuk mencegah kerusakan listrik statik, lakukan tindakan pencegahan berikut:

- Hindari menyentuhnya dengan mengangkut dan menyimpan produk dalam wadah anti-statik.
- Simpan komponen yang sensitif statik dalam wadahnya sampai tiba di workstation bebas statik.
- Letakkan komponen di permukaan yang diarde sebelum mengeluarkan dari kemasannya.
- Hindari menyentuh, pin, kabel, atau untai listrik.
- Selalu terapkan arde yang baik sewaktu menyentuh komponen atau rakitan yang peka-statik.

## **Metode pengardean**

Gunakan satu atau beberapa metode berikut saat menangani atau memasang bagian sensitif elektrostatis:

- Gunakan tali pergelangan yang dihubungkan oleh kabel yang diarde ke workstation atau rangka komputer yang diarde. Tali pergelangan adalah kabel fleksibel dengan tahanan minimal 1 megohm +/-10 persen pada kabel arde. Untuk menyediakan arde yang baik, kenakan tali pergelangan yang menempel pada kulit Anda.
- Gunakan tali tumit, tali jari kaki, atau tali sepatu boot di workstation berdiri. Kenakan tali pergelangan pada kedua telapak kaki bila berdiri pada lantai konduktif atau alas lantai yang menyerap listrik statik.
- Gunakan alat bantu servis lapangan yang menghantarkan listrik.
- Gunakan kit servis lapangan dengan alas kerja yang menyerap listrik statik.

Jika Anda tidak memiliki peralatan yang disarankan untuk penerapan arde yang baik, hubungi agen, penyalur, atau pusat servis HP resmi.

**T** CATATAN: Untuk informasi lebih lanjut mengenai listrik statik, hubungi agen, penyalur, atau pusat servis HP resmi.

# <span id="page-44-0"></span>**B Panduan pengoperasian komputer, pemeliharaan rutin, dan persiapan pengiriman**

## **Panduan pengoperasian komputer dan pemeliharaan rutin**

Untuk melakukan persiapan serta pemeliharaan komputer dan monitor dengan benar, ikuti panduan berikut:

- Jauhkan komputer dari kelembaban ekstrim, sinar matahari langsung, serta suhu panas dan dingin yang ekstrim.
- Letakkan komputer pada permukaan yang rata dan stabil. Pastikan terdapat jarak 10,2 cm (4 inci) pada semua sisi komputer dan di atas monitor agar tersedia aliran udara yang diperlukan.
- Jangan halangi aliran udara ke komputer dengan menghambat ventilasi atau lubang udara. Jangan letakkan keyboard dengan kaki keyboard berada di bawah secara langsung pada bagian depan unit desktop karena dapat menghambat aliran udara.
- Jangan sekali-kali mengoperasikan komputer sewaktu penutup panel askes atau slot kartu perluasan, terbuka.
- Jangan menyusun komputer di atas satu sama lain atau mengatur apa pun di atas komputer.
- Jangan letakkan komputer berdekatan satu sama lain karena akan saling menerima udara panas dan udara resirkulasi yang dihasilkan masing-masing.
- Jika komputer dioperasikan di dalam tempat tertutup, harus tersedia lubang ventilasi masuk dan keluar di tempat tertutup tersebut, dan pedoman pengoperasian di atas tetap berlaku.
- Jauhkan cairan dari komputer dan keyboard. Jangan membiarkan cairan masuk ke bagian atas komputer.
- Jangan tutup lubang ventilasi pada monitor dengan benda apa pun.
- Instal atau aktifkan fungsi manajemen daya pada sistem operasi atau perangkat lunak lain termasuk mode tidur.
- Matikan komputer sebelum Anda melakukan salah satu tindakan berikut:
	- Seka bagian luar komputer dengan kain lembut, yang sedikit dibasahi. Penggunaan produk pembersih dapat mengubah warna atau merusak lapisan permukaan.
	- Sesekali bersihkan ventilasi udara di semua sisi komputer yang dilengkapi ventilasi. Kotoran, debu, dan benda asing lainnya dapat menutup ventilasi dan menghambat aliran udara.

# <span id="page-45-0"></span>**Persiapan pengiriman**

Ikuti petunjuk ini bila mempersiapkan komputer untuk dikirim:

**1.** Mencadangkan file SSD ke perangkat penyimpanan eksternal. Pastikan media cadangan tidak terkena gelombang listrik atau magnetik sewaktu disimpan atau dibawa.

**<sup>2</sup> CATATAN:** SSD akan terkunci secara otomatis bila daya sistem dimatikan.

- **2.** Keluarkan dan simpan semua media yang dapat dilepas.
- **3.** Matikan komputer dan perangkat eksternal.
- **4.** Lepaskan kabel daya AC dari stopkontak AC, dan kemudian dari komputer.
- **5.** Putuskan komponen sistem dan perangkat eksternal dari catu dayanya dan kemudian dari komputer.
- **The CATATAN:** Pastikan semua papan dipasang dengan benar dan kencang pada slot papan sebelum mengirim komputer.
- **6.** Masukkan komponen sistem dan perangkat eksternal dalam kotak kemasan asli mereka atau kemasan serupa, dengan materi kemasan memadai untuk melindungi keduanya.

# <span id="page-46-0"></span>**C Aksesibilitas**

## **Aksesibilitas**

HP berupaya untuk merajut keberagaman, inklusi, dan kehidupan pribadi/pekerjaan menjadi budaya perusahaan kita, sehingga tercermin dalam segala hal yang kita lakukan. Berikut ini beberapa contoh bagaimana kita menempatkan perbedaan untuk menciptakan lingkungan inklusif yang difokuskan dalam menghubungkan manusia dengan kekuatan teknologi di seluruh dunia.

### **Menemukan alat bantu teknologi yang Anda butuhkan**

Teknologi dapat mengeluarkan seluruh potensi Anda sebagai manusia. Teknologi bantu akan menghilangkan hambatan dan membantu Anda menciptakan independensi di rumah, di kantor, dan dalam lingkungan masyarakat. Teknologi bantu membantu meningkatkan, mengelola, dan meningkatkan kemampuan fungsi teknologi informasi dan elektronik. Untuk informasi lebih lanjut, lihat Menemukan teknologi bantu terbaik [pada hal. 40](#page-47-0).

## **Komitmen kita**

HP berkomitmen untuk menyediakan produk dan layanan yang dapat diakses oleh penyandang disabilitas. Komitmen ini mendukung tujuan keberagaman perusahaan dan membantu kita untuk memastikan bahwa teknologi kita bermanfaat bagi semua orang.

Target aksesibilitas kita adalah untuk merancang, membuat, dan memasarkan produk dan layanan yang dapat digunakan secara efektif oleh siapa saja, termasuk penyandang disabilitas, baik dengan kemampuan sendiri maupun dengan bantuan alat pendukung yang sesuai.

Untuk mewujudkan tujuan kita, Kebijakan Alat Bantu ini menetapkan tujuh tujuan utama yang memandu tindakan kita sebagai sebuah perusahaan. Semua manajer dan karyawan HP diharapkan dapat mendukung tujuan ini dan implementasinya sesuai dengan peran dan tanggung jawab mereka:

- Meningkatkan kesadaran terhadap masalah aksesibilitas di dalam perusahaan kita, dan menyediakan pelatihan yang dibutuhkan karyawan untuk merancang, membuat, memasarkan, dan menghadirkan produk dan layanan yang mudah diakses.
- Mengembangkan panduan aksesibilitas untuk produk dan layanan, dan memberikan tanggung jawab kepada kelompok pengembangan produk untuk mengimplementasikan panduan ini jika memungkinkan secara kompetitif, teknis, dan ekonomis.
- Melibatkan penyandang disabilitas dalam mengembangkan panduan aksesibilitas, dan dalam merancang dan menguji produk dan layanan.
- Mendokumentasikan fitur-fitur aksesibilitas dan mempublikasikan informasi tentang produk dan layanan kita dalam bentuk yang mudah diakses.
- <span id="page-47-0"></span>Menjalin hubungan dengan penyedia solusi dan teknologi bantu terkemuka.
- Mendukung riset dan pengembangan internal dan eksternal yang akan menyempurnakan teknologi bantu yang relevan dengan produk dan layanan kita.
- Mendukung dan berkontribusi terhadap standar dan panduan industri untuk aksesibilitas.

### **Asosiasi Internasional untuk Profesional Aksesibilitas (IAAP)**

IAAP adalah asosiasi nirlaba yang berfokus untuk memajukan profesi aksesibilitas melalui jaringan, pendidikan, dan sertifikasi. Tujuannya adalah untuk membantu profesional aksesibilitas dalam mengembangkan dan memajukan karier mereka dan untuk lebih mendukung organisasi dalam mengintegrasikan aksesibilitas ke dalam produk dan infrastruktur mereka.

HP adalah anggota pendiri, dan kita bergabung untuk berpartisipasi dengan organisasi lainnya untuk memajukan bidang aksesibilitas. Komitmen ini mendukung target aksesibilitas perusahaan kita dalam merancang, membuat, dan memasarkan produk dan layanan yang dapat digunakan secara efektif oleh penyandang disabilitas.

IAAP akan menjadikan profesi kita kuat dengan menghubungkan perorangan, pelajar, dan organisasi secara global untuk saling belajar satu sama lain. Jika Anda tertarik untuk belajar lebih lanjut, kunjungi <http://www.accessibilityassociation.org> untuk bergabung dalam komunitas online, mendaftar buletin, dan mempelajari tentang opsi keanggotaan.

### **Menemukan teknologi bantu terbaik**

Semua orang, termasuk penyandang disabilitas atau keterbatasan yang berhubungan dengan usia, harus dapat berkomunikasi, mengekspresikan diri mereka, dan terhubung dengan dunia menggunakan teknologi. HP berkomitmen untuk meningkatkan kesadaran aksesibilitas di dalam lingkup HP dan dengan pelanggan dan mitra kami. Apakah itu font besar yang mudah ditangkap mata, pengenalan suara yang mengistirahatkan kedua tangan Anda, atau teknologi bantu lainnya untuk membantu Anda dalam situasi tertentu—beragam teknologi bantu menjadikan produk HP lebih mudah digunakan. Bagaimana caranya memilih?

### **Menilai kebutuhan Anda**

Teknologi dapat mengeluarkan seluruh potensi Anda. Teknologi bantu akan menghilangkan hambatan dan membantu Anda menciptakan independensi di rumah, di kantor, dan dalam lingkungan masyarakat. Teknologi bantu (AT) membantu meningkatkan, mengelola, dan meningkatkan kemampuan fungsi elektronik dan teknologi informasi.

Anda dapat memilih dari banyak produk AT. Penilaian AT Anda harus memungkinkan Anda untuk mengevaluasi beberapa produk, menjawab pertanyaan Anda, serta memfasilitasi pilihan Anda untuk solusi terbaik dalam situasi Anda. Anda akan menemukan bahwa profesional yang berkualifikasi untuk melakukan penilaian AT berasal dari banyak bidang, di antaranya mereka yang memegang lisensi atau sertifikat di bidang terapi, terapi okupasional, patologi wicara/bahasa, dan bidang keahlian lainnya. Sementara yang lainnya, kendati tidak memiliki sertifikat atau lisensi, juga dapat memberikan informasi evaluasi. Anda dapat menanyakan tentang pengalaman, keahlian, dan tarif orang yang dimaksud untuk menentukan apakah mereka sesuai dengan kebutuhan Anda.

### **Aksesibilitas untuk produk HP**

Tautan berikut ini menyediakan informasi tentang fitur-fitur aksesibilitas dan teknologi bantu, jika berlaku, yang disertakan dalam berbagai produk HP. Sumber daya ini akan membantu Anda memilih fitur teknologi bantu spesifik serta produk yang paling tepat untuk situasi Anda.

- <span id="page-48-0"></span>● [HP Elite x3–Opsi Aksesibilitas \(Windows 10 Mobile\)](http://support.hp.com/us-en/document/c05227029)
- [HP PC–Opsi Aksesibilitas Windows 7](http://support.hp.com/us-en/document/c03543992)
- [HP PC–Opsi Aksesibilitas Windows 8](http://support.hp.com/us-en/document/c03672465)
- [HP PC–Opsi Aksesibilitas Windows 10](http://support.hp.com/us-en/document/c04763942)
- [Tablet HP Slate 7–Mengaktifkan Fitur Aksesibilitas pada Tablet HP Anda \(Android 4.1/Jelly Bean\)](http://support.hp.com/us-en/document/c03678316)
- [PC HP SlateBook–Mengaktifkan Fitur Aksesibilitas \(Android 4.3, 4.2/Jelly Bean\)](http://support.hp.com/us-en/document/c03790408)
- [PC HP Chromebook–Mengaktifkan Fitur Aksesibilitas pada HP Chromebook atau Chromebox Anda \(OS](http://support.hp.com/us-en/document/c03664517)  [Chrome\)](http://support.hp.com/us-en/document/c03664517)
- [HP Shopping–periferal untuk produk HP](http://store.hp.com/us/en/ContentView?eSpotName=Accessories&storeId=10151&langId=-1&catalogId=10051)

Jika Anda memerlukan dukungan tambahan dengan fitur aksesibilitas pada produk HP Anda, lihat [Menghubungi bagian dukungan pada hal. 45](#page-52-0).

Tautan tambahan ke mitra dan pemasok eksternal yang dapat memberikan bantuan tambahan:

- Informasi Aksesibilitas Microsoft (Windows 7, Windows 8, Windows 10, Microsoft Office)
- [Informasi aksesibilitas Produk Google \(Android, Chrome, Aplikasi Google\)](http://www.google.com/accessibility/products)
- [Teknologi Bantu yang diurutkan berdasarkan jenis gangguan](http://www8.hp.com/us/en/hp-information/accessibility-aging/at-product-impairment.html)
- [Teknologi Bantu yang diurutkan berdasarkan jenis produk](http://www8.hp.com/us/en/hp-information/accessibility-aging/at-product-type.html)
- [Vendor Teknologi Bantu dengan deskripsi produk](http://www8.hp.com/us/en/hp-information/accessibility-aging/at-product-descriptions.html)
- [Asosiasi Industri Teknologi Bantu \(ATIA\)](http://www.atia.org/)

## **Standar dan undang-undang**

### **Standar**

Bab 508 dari standar Peraturan Akuisisi Federal (FAR) dibuat oleh Dewan Akses AS untuk mengatur akses ke teknologi informasi dan komunikasi (ICT) bagi penyandang disabilitas fisik, sensorik, atau kognitif. Standar tersebut memuat kriteria teknis yang spesifik untuk berbagai jenis teknologi, serta persyaratan berbasis kinerja yang difokuskan pada kemampuan fungsional dari produk yang tercakup. Kriteria spesifik mencakup aplikasi perangkat lunak dan sistem operasi, informasi dan aplikasi berbasis web, komputer, produk telekomunikasi, video dan multimedia, serta produk tertutup yang bekerja mandiri.

### **Mandat 376 – EN 301 549**

Standar EN 301 549 dibuat oleh Uni Eropa dalam Mandat 376 sebagai landasan untuk alat bantu online untuk pengadaan publik produk ICT. Standar tersebut menetapkan persyaratan aksesibilitas fungsional yang berlaku bagi produk dan layanan ICT, bersama dengan uraian prosedur pengujian dan metodologi evaluasi untuk masing-masing persyaratan aksesibilitas.

### **Panduan Aksesibilitas Konten Web (WCAG)**

Panduan Aksesibilitas Konten Web (WCAG) dari Inisiatif Aksesibilitas Web (WAI) W3C membantu para perancang dan pengembang web untuk membuat situs yang lebih memenuhi kebutuhan penyandang disabilitas atau keterbatasan yang berhubungan dengan usia. WCAG memajukan aksesibilitas di berbagai <span id="page-49-0"></span>konten web (teks, gambar, audio, dan video) dan aplikasi web. WCAG dapat diuji secara presisi, mudah dipahami dan digunakan, serta memberikan fleksibilitas bagi para pengembang web untuk berinovasi. WCAG 2.0 juga telah disetujui sebagai [ISO/IEC 40500:2012.](http://www.iso.org/iso/iso_catalogue/catalogue_tc/catalogue_detail.htm?csnumber=58625/)

WCAG secara spesifik difokuskan pada hambatan untuk mengakses web yang dialami oleh penyandang disabilitas visual, auditori, fisik, kognitif, dan neurologis, dan oleh pengguna web berusia lanjut yang memiliki kebutuhan aksesibilitas. WCAG 2.0 menyediakan karakteristik konten yang dapat diakses:

- **Dapat dirasakan** (misalnya, dengan menetapkan alternatif teks untuk gambar, keterangan untuk audio, adaptabilitas presentasi, dan kontras warna)
- **Dapat dioperasikan** (dengan menetapkan akses keyboard, kontras warna, waktu input, menghindari penyitaan, dan kemudahan navigasi)
- **Dapat dipahami** (dengan menetapkan keterbacaan, prediktabilitas, dan bantuan input)
- **Kuat** (misalnya dengan menetapkan kompatibilitas dengan teknologi bantu)

### **Undang-undang dan regulasi**

Aksesibilitas TI dan informasi telah menjadi bidang perundang-undangan yang semakin penting. Bagian ini menampilkan tautan ke informasi mengenai undang-undang, peraturan, dan standar penting.

- [Amerika Serikat](http://www8.hp.com/us/en/hp-information/accessibility-aging/legislation-regulation.html#united-states)
- **[Kanada](http://www8.hp.com/us/en/hp-information/accessibility-aging/legislation-regulation.html#canada)**
- **[Eropa](http://www8.hp.com/us/en/hp-information/accessibility-aging/legislation-regulation.html#europe)**
- **[Inggris](http://www8.hp.com/us/en/hp-information/accessibility-aging/legislation-regulation.html#united-kingdom)**
- **[Australia](http://www8.hp.com/us/en/hp-information/accessibility-aging/legislation-regulation.html#australia)**
- **[Seluruh Dunia](http://www8.hp.com/us/en/hp-information/accessibility-aging/legislation-regulation.html#worldwide)**

### **Amerika Serikat**

Bab 508 Undang-Undang Rehabilitas menetapkan bahwa badan pemerintahan harus mengidentifikasi standar mana yang berlaku bagi pengadaan ICT, melakukan riset pasar untuk menentukan ketersediaan produk dan layanan yang dapat diakses, dan mendokumentasikan hasil riset pasar mereka. Sumber daya berikut menyediakan bantuan untuk memenuhi persyaratan Bab 508:

- [www.section508.gov](https://www.section508.gov/)
- **[Beli yang Dapat Diakses](https://buyaccessible.gov)**

Dewan Akses AS saat ini sedang memperbarui standar Bab 508. Upaya ini akan menitikberatkan pada teknologi baru dan berbagai bidang lain di mana standar tersebut perlu dimodifikasi. Untuk informasi lebih lanjut, kunjungi [Pembaruan Bab 508](http://www.access-board.gov/guidelines-and-standards/communications-and-it/about-the-ict-refresh).

Bab 255 dari Undang-Undang Telekomunikasi mewajibkan produk dan layanan telekomunikasi agar dapat diakses oleh penyandang disabilitas. Peraturan FCC mencakup semua perangkat keras dan perangkat lunak, peralatan jaringan telepon, dan peralatan telekomunikasi yang digunakan di rumah atau kantor. Peralatan tersebut harus mencakup telepon, headset nirkabel, mesin faks, mesin penjawab, dan penyeranta. Peraturan FCC juga mencakup layanan telekomunikasi dasar dan khusus, termasuk panggilan telepon biasa, panggilan tunggu, panggilan cepat, penerusan panggilan, bantuan direktori yang disediakan komputer, pemantauan panggilan, identifikasi pemanggil, pelacakan panggilan, dan panggilan ulang, serta pesan suara dan sistem

respons suara interaktif yang menyediakan menu pilihan bagi pemanggil. Untuk informasi lebih lanjut, kunjungi informasi [Federal Communication Commission Bab 255.](http://www.fcc.gov/guides/telecommunications-access-people-disabilities)

### <span id="page-50-0"></span>**Undang-undang Komunikasi dan Aksesibilitas Video Abad 21 (CVAA)**

CVAA memperbarui undang-undang komunikasi federal agar penyandang disabilitas dapat mengakses komunikasi modern, memperbarui undang-undang aksesibilitas yang disahkan pada tahun 1980an dan 1990an dengan memasukkan inovasi baru di bidang digital, broadband, dan seluler. Peraturan dijalankan oleh FCC dan didokumentasikan sebagai 47 CFR Bagian 14 dan Bagian 79.

[Panduan FCC mengenai CVAA](https://www.fcc.gov/consumers/guides/21st-century-communications-and-video-accessibility-act-cvaa)

Undang-undang dan inisiatif AS lainnya

● [Undang-Undang Warga Amerika Penyandang Disabilitas \(ADA\), Undang-Undang Telekomunikasi,](http://www.ada.gov/cguide.htm) [Undang-Undang Rehabilitasi, dan lain-lain](http://www.ada.gov/cguide.htm)

#### **Kanada**

Undang-Undang Aksesibilitas untuk Warga Ontario Penyandang Disabilitas dibuat untuk mengembangkan dan mengimplementasikan standar aksesibilitas untuk membuat barang, layanan, dan fasilitas yang dapat diakses oleh warga Ontario penyandang disabilitas dan untuk membuka peluang bagi penyandang disabilitas untuk melibatkan diri dalam pengembangan standar aksesibilitas. Standar pertama AODA adalah standar layanan pelanggan; namun demikian, standar untuk transportasi, ketenagakerjaan, serta informasi dan komunikasi juga sedang dikembangkan. AODA berlaku bagi Pemerintah Ontario, Majelis Perundangundangan, setiap organisasi sektor publik yang ditunjuk, dan bagi setiap orang atau organisasi lain yang menyediakan barang, layanan, atau fasilitas bagi publik atau pihak ketiga lainnya dan yang memiliki setidaknya satu karyawan di Ontario; dan langkah-langkah aksesibilitas harus diimplementasikan pada atau sebelum 1 Januari 2025. Untuk informasi lebih lanjut, kunjungi [Undang-Undang Aksesibilitas untuk Warga](http://www8.hp.com/ca/en/hp-information/accessibility-aging/canadaaoda.html)  [Ontario Penyandang Disabilitas \(AODA\).](http://www8.hp.com/ca/en/hp-information/accessibility-aging/canadaaoda.html)

#### **Eropa**

Mandat 376 UE ETSI Laporan Teknis ETSI DTR 102 612: "Faktor Manusia (HF); Persyaratan aksesibilitas eropa untuk pengadaan produk dan layanan bagi publik dalam ranah ICT (Mandat Komisi Eropa M 376, Fase 1)" telah diterbitkan.

Latar Belakang: Tiga Organisasi Standardisasi Eropa telah membentuk dua tim proyek paralel untuk melakukan pekerjaan yang ditetapkan dalam "Mandat Komisi Eropa 376 untuk CEN, CENELEC, dan ETSI, dalam Mendukung Persyaratan Aksesibilitas untuk Pengadaan Produk dan Layanan Publik di ranah ICT".

Gugus Tugas Khusus 333 Faktor Manusia ETSI TC telah menyusun ETSI DTR 102 612. Perincian lebih lanjut tentang pekerjaan yang dilakukan oleh STF333 (misalnya Ketentuan Referensi, spesifikasi tugas kerja terperinci, rencana waktu untuk pekerjaan yang dimaksud, naskah sebelumnya, daftar komentar yang diterima, serta cara untuk menghubungi gugus tugas) dapat ditemukan di [Gugus Tugas Khusus 333.](https://portal.etsi.org/home.aspx)

Bagian-bagian yang berkaitan dengan penilaian skema kesesuaian dan pengujian yang sesuai dilakukan melalui proyek paralel, yang diperinci dalam CEN BT/WG185/PT. Untuk informasi lebih lanjut, kunjungi situs web tim proyek CEN. Kedua proyek tersebut dikoordinasikan secara erat.

- **[Tim proyek CEN](http://www.econformance.eu)**
- [Mandat Komisi Eropa untuk aksesibilitas elektronik \(PDF 46KB\)](http://www8.hp.com/us/en/pdf/legislation_eu_mandate_tcm_245_1213903.pdf)

### <span id="page-51-0"></span>**Inggris**

Undang-Undang Diskriminasi Disabilitas tahun 1995 (DDA) disahkan untuk memastikan bahwa situs web dapat diakses oleh pengguna tuna netra dan penyandang disabilitas di Inggris.

**[KEBIJAKAN W3C INGGRIS](http://www.w3.org/WAI/Policy/#UK/)** 

### **Australia**

Pemerintah Australia telah mengumumkan rencana mereka untuk mengimplementasikan [Panduan](http://www.w3.org/TR/WCAG20/) [Aksesibilitas Konten Web 2.0](http://www.w3.org/TR/WCAG20/).

Semua situs web pemerintah Australia mengharuskan kepatuhan Level A sebelum 2012 dan Double A sebelum 2015. Standar baru tersebut menggantikan WCAG 1.0 yang dikeluarkan sebagai persyaratan yang dimandatkan bagi badan pemerintahan pada tahun 2000.

### **Seluruh Dunia**

- [Kelompok Kerja Khusus JTC1 untuk Aksesibilitas \(SWG-A\)](http://www.jtc1access.org/)
- **[G3ict: Inisiatif Global untuk ICT Inklusif](http://g3ict.com/)**
- [Undang-undang aksesibilitas Italia](http://www.pubbliaccesso.gov.it/english/index.htm)
- [Inisiatif Aksesibilitas Web W3C \(WAI\)](http://www.w3.org/WAI/Policy/)

## **Sumber daya dan tautan aksesibilitas yang bermanfaat**

Organisasi berikut dapat menjadi sumber daya yang baik untuk informasi mengenai disabilitas dan keterbatasan yang berhubungan dengan usia.

**<sup>2</sup> CATATAN:** Daftar ini masih belum lengkap. Organisasi ini dicantumkan untuk keperluan informasi semata. HP tidak bertanggung jawab atas informasi atau kontak yang mungkin Anda peroleh di Internet. Daftar di halaman ini tidak menunjukkan dukungan HP.

## **Organisasi**

- Asosiasi Amerika untuk Penyandang Disabilitas (AAPD)
- Asosiasi Program Undang-Undang Teknologi Bantu (ATAP)
- Asosiasi Tuna Rungu Amerika (HLAA)
- Pusat Pelatihan dan Bantuan Teknis Teknologi Informasi (ITTATC)
- Lighthouse International
- Asosiasi Tuna Rungu Nasional
- Federasi Tuna Netra Nasional
- Rehabilitasi Perhimpunan Teknologi Bantu & Rekayasa Amerika Utara (RESNA)
- Telecommunications for the Deaf and Hard of Hearing, Inc. (TDI)
- Inisiatif Aksesibilitas Web W3C (WAI)

## <span id="page-52-0"></span>**Institusi pendidikan**

- California State University, Northridge, Pusat Disabilitas (CSUN)
- University of Wisconsin Madison, Trace Center
- **Program akomodasi komputer University of Minnesota**

### **Sumber-sumber disabilitas lainnya**

- Program Bantuan Teknis ADA (Undang-Undang Warga Amerika Penyandang Disabilitas)
- Jaringan Bisnis & Disabilitas
- **EnableMart**
- **Forum Disabilitas Eropa**
- Jaringan Akomodasi Kerja
- **Microsoft Enable**
- Departemen Kehakiman AS Panduan untuk Undang-Undang Hak-Hak Disabilitas

### **Tautan HP**

[Format web kontak kami](https://h41268.www4.hp.com/live/index.aspx?qid=11387)

[Panduan kenyamanan dan keselamatan HP](http://www8.hp.com/us/en/hp-information/ergo/index.html)

[Penjualan sektor publik HP](https://government.hp.com/)

# **Menghubungi bagian dukungan**

**EX CATATAN:** Dukungan hanya dalam bahasa Inggris.

- Pelanggan yang tuna rungu atau memiliki pendengaran lemah yang memiliki pertanyaan seputar dukungan teknis atau aksesibilitas produk HP:
	- Gunakan TRS/VRS/WebCapTel untuk menghubungi (877) 656-7058 Senin sampai Jumat, 06.00 sampai 21.00 Waktu Pegunungan.
- Pelanggan penyandang disabilitas lainnya atau keterbatasan yang berhubungan dengan usia yang memiliki pertanyaan seputar dukungan teknis atau aksesibilitas produk HP, silakan pilih salah satu opsi berikut:
	- Hubungi (888) 259-5707 Senin sampai Jumat, 06.00 sampai 21.00 Waktu Pegunungan.
	- Lengkapi [formulir Kontak untuk penyandang disabilitas atau keterbatasan yang berhubungan](https://h41268.www4.hp.com/live/index.aspx?qid=11387) [dengan usia.](https://h41268.www4.hp.com/live/index.aspx?qid=11387)

# <span id="page-53-0"></span>**Indeks**

### **A**

aksesibilitas [39](#page-46-0) aksesibilitas memerlukan penilaian [40](#page-47-0) Asosiasi Internasional untuk Profesional Aksesibilitas [40](#page-47-0) AT (teknologi bantu) menemukan [40](#page-47-0) tujuan [39](#page-46-0)

#### **B**

Bab 508 standar aksesibilitas [41](#page-48-0), [42](#page-49-0)

### **D**

daya [13](#page-20-0) Daya AC [13](#page-20-0) drive disk optik [6](#page-13-0) dukungan pelanggan, aksesibilitas [45](#page-52-0)

### **F**

fitur Modul Ingest Video [4](#page-11-0) Modul ODD [6](#page-13-0) Modul Tampilan Nirkabel [5](#page-12-0) Pelat VESA [7](#page-14-0)

### **K**

Kabel dan Penutup Port [15,](#page-22-0) [21](#page-28-0) kabel pengaman, memasang [13](#page-20-0) Kebijakan Alat Bantu HP [39](#page-46-0) komponen atas [1](#page-8-0) belakang [2](#page-9-0) samping [3](#page-10-0) komponen atas [1](#page-8-0) komponen belakang [2](#page-9-0) komponen internal [29](#page-36-0)

komponen samping [3](#page-10-0) konferensi Intel Unite [21](#page-28-0) Microsoft SRS [15](#page-22-0) Konferensi Microsoft SRS [15](#page-22-0) Konferensi Skype Room System [15](#page-22-0)

#### **L**

letak ID produk [4](#page-11-0) lokasi nomor seri [4](#page-11-0)

### **M**

melepaskan panel akses [28](#page-35-0) SSD [34](#page-41-0) memasang kabel keamanan [13](#page-20-0) memori sistem [30](#page-37-0), [32](#page-39-0) SSD [34](#page-41-0) memasang kembali memori sistem [32](#page-39-0) panel akses [29](#page-36-0) memasang produk [12](#page-19-0) memori, sistem memasang [30,](#page-37-0) [32](#page-39-0) memasang kembali [32](#page-39-0) penempatan slot [31](#page-38-0) slot [30](#page-37-0) spesifikasi [30](#page-37-0) menghapus modul [11](#page-18-0) 0engkonfigurasi Intel Unite [21](#page-28-0) mengkonfigurasikan Microsoft SRS [15](#page-22-0) metode pengardean [36](#page-43-0) modul Ingest Video [4](#page-11-0) Kabel dan Penutup Port [15,](#page-22-0) [21](#page-28-0) melepaskan [11](#page-18-0)

Modul ODD [6](#page-13-0) Pelat VESA [7](#page-14-0) Tampilan Nirkabel [5](#page-12-0) urutan [8](#page-15-0) Modul CoRC (Center of Room Control) HP [7](#page-14-0) Modul Ingest Video [4](#page-11-0) Modul ODD [6](#page-13-0) Modul Tampilan Nirkabel [5](#page-12-0) unit penerima nirkabel [5](#page-12-0)

### **P**

panduan pemasangan [27](#page-34-0) panduan pengoperasian komputer [37](#page-44-0) panduan ventilasi [37](#page-44-0) panel akses melepaskan [28](#page-35-0) memasang kembali [29](#page-36-0) Pelat VESA [7](#page-14-0) pelepasan elektrostatis, mencegah kerusakan [36](#page-43-0) pemasangan [8](#page-15-0) perhatian [27](#page-34-0) peringatan [27](#page-34-0) persiapan pengiriman [38](#page-45-0)

### **S**

Solusi Intel Unite [21](#page-28-0) Solusi Unite [21](#page-28-0) spesifikasi, memori sistem [30](#page-37-0) SSD melepaskan [34](#page-41-0) pemasangan [34](#page-41-0) standar dan undang-undang, aksesibilitas [41](#page-48-0) sumber daya, aksesibilitas [44](#page-51-0)

### **T**

teknologi bantu (AT) menemukan [40](#page-47-0) tujuan [39](#page-46-0) tombol sentuh kapasitif [1](#page-8-0)

#### **U**

unit penerima nirkabel [5](#page-12-0)